# "SUUNTO 5" VARTOTOJO VADOVAS

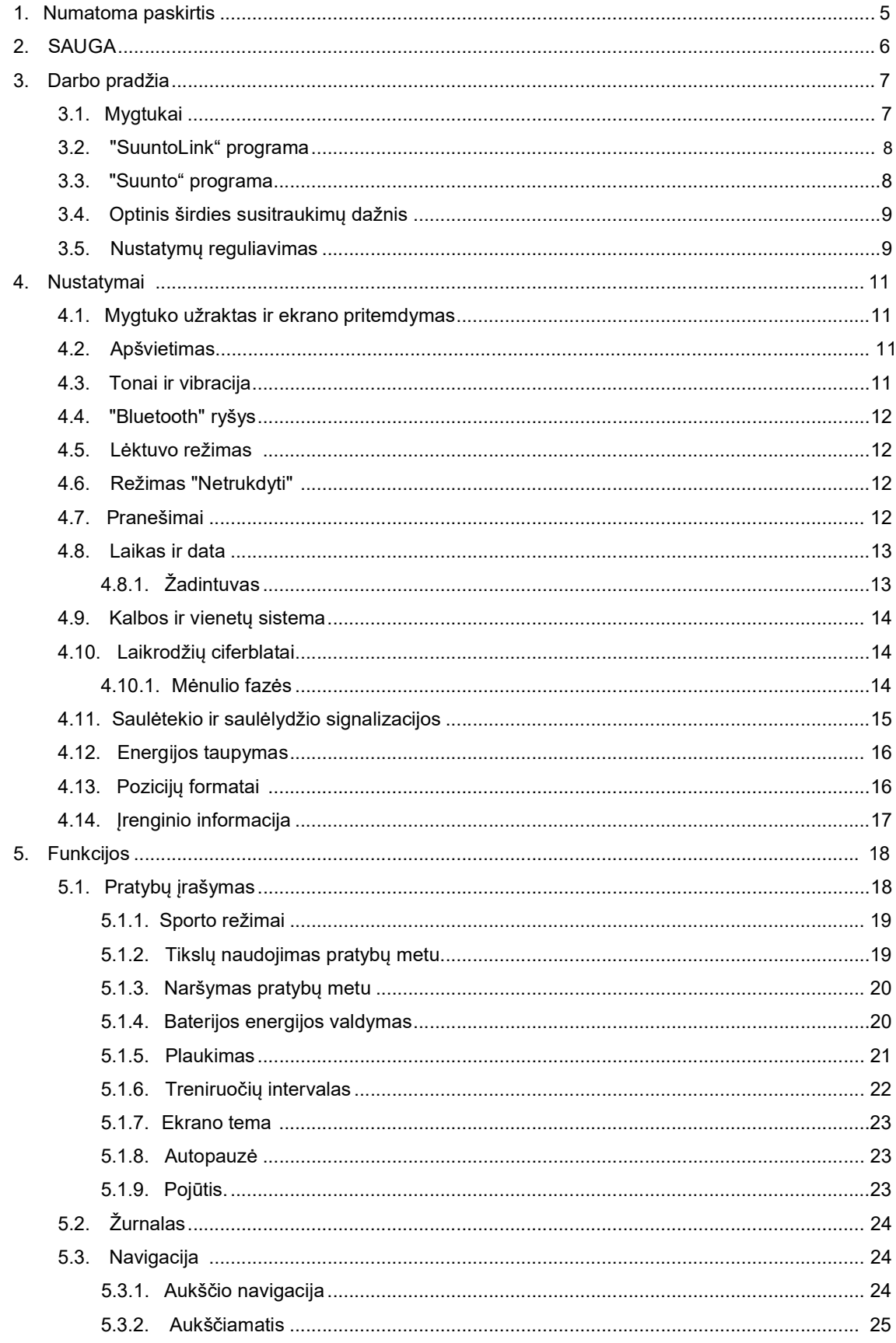

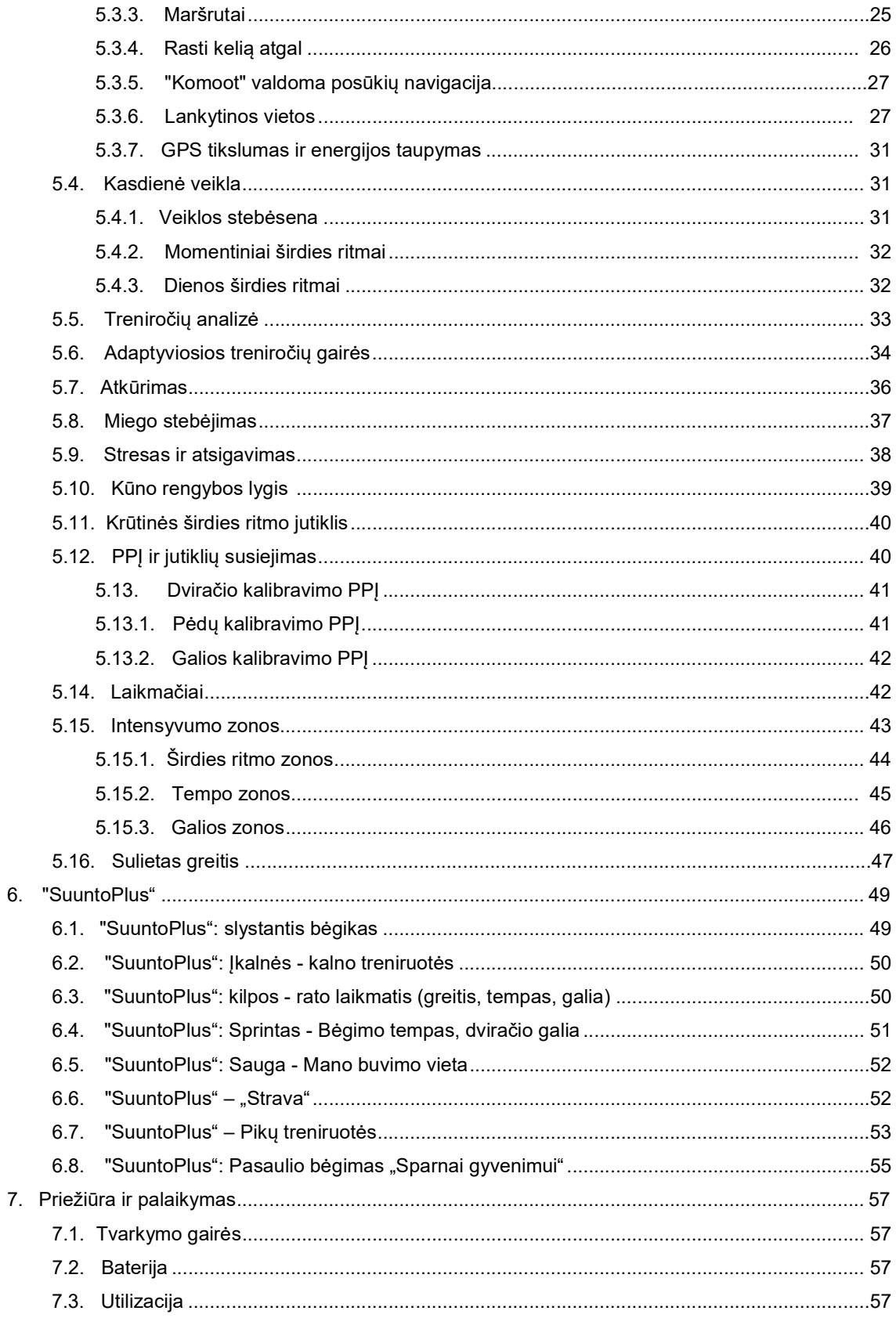

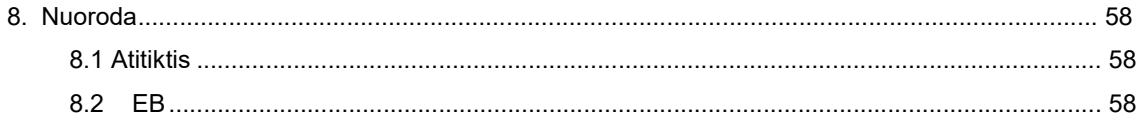

# 1. Numatoma paskirtis

"Suunto 5" yra sportinis laikrodis, kuris seka jūsų judėjimą ir kitus rodiklius, pvz., širdies ritmą ir kalorijas. "Suunto 5" skirtas tik pramoginiam naudojimui ir nėra skirtas bet kokiems medicininiams tikslams.

Nenaudokite "Suunto 5" ne darbinės temperatūros intervalais, nes tai gali pakenkti gaminiui. Nenaudokite produkto virš darbinės temperatūros, nes jis gali sukelti odos nudegimus.

# 2. SAUGA

Saugos atsargumo tipai

**ASPĖJIMAS:** - naudojamas procedūrai ar situacijai, kuri gali sukelti sunkų sužalojimą ar mirtį.

 $\overline{\triangle}$  **ATSARGIAI:** - naudojamas procedūrai ar situacijai, dėl kurios gaminys bus sugadintas.

PASTABA: - naudojamas pabrėžti svarbią informaciją.

**EL PATARIMAS:** - naudojamas papildomiems patarimams, kaip naudoti prietaiso savybes ir funkcijas.

### Atsargumo priemonės

**AS** JSPĖJIMAS: Alerginės reakcijos ar odos sudirginimas gali pasireikšti, kai produktas liečiasi su oda, net jei mūsų produktai atitinka pramonės standartus. Tokiu atveju nedelsdami nutraukite vartojimą ir kreipkitės į gydytoją.

**AS [SPĖJIMAS:** Prieš pradėdami pratybų programą, visada pasitarkite su gydytoju. Pervargimas gali sukelti rimtų sužalojimų.

 $\triangle$   $_{\text{JSPÉJIMAS:}}$  Tik pramoginiam naudojimui.

**AS** JSPĖJIMAS: Ne visiškai pasikliaukite produkto GPS ar akumuliatoriaus veikimo trukme. Visada naudokite žemėlapius ir kitą atsarginę medžiagą, kad užtikrintumėte savo saugumą.

 $\overline{\triangle}$  **ATSARGIAI:** Nenaudokite tirpiklio bet kokios rūšies produktui, nes jis gali pažeisti paviršių.

ATSARGIAI: Nenaudokite vabzdžių repelento ant produkto, nes jis gali sugadinti paviršių.

ATSARGIAI: Neišmeskite produkto lauk, bet elkitės su juo kaip su elektroninėmis atliekomis, kad išsaugotumėte aplinką.

 $\overline{\triangle}$  **ATSARGIAI:** Negalima trankyti ar mesti produktą, nes jis gali būti sugadintas.

 PASTABA: "Suunto" mes naudojame pažangius jutiklius ir algoritmus, kad sugeneruotume rodiklius, kurie gali padėti jums jūsų veikloje ir nuotykiuose. Mes siekiame būti kuo tikslesni. Tačiau nė vienas iš mūsų produktų ir paslaugų renkamų duomenų nėra visiškai patikimas ir jų generuojami rodikliai nėra visiškai tikslūs. Kalorijos, širdies susitraukimų dažnis, vieta, judėjimo aptikimas, šūvio atpažinimas, fizinio streso rodikliai ir kiti matavimai gali neatitikti realaus pasaulio. "Suunto" produktai ir paslaugos yra skirti tik pramoginiam naudojimui ir nėra skirti medicininiams tikslams.

# 3. Darbo pradžia

Paleisti savo "Suunto 5" pirmą kartą yra greita ir paprasta.

1. Pažadinkite laikrodį prijungdami jį prie kompiuterio USB kabeliu iš dėžutės.

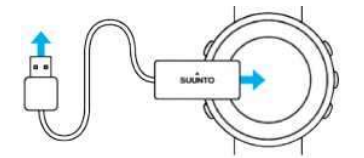

2. Paspauskite vidurinį mygtuką, kad pradėtumėte sąrankos vedlį.

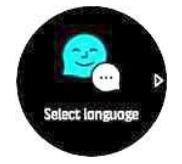

3. Pasirinkite kalbą paspausdami dešinįjį viršutinį arba dešinįjį apatinį mygtuką ir patvirtinkite viduriniu mygtuku.

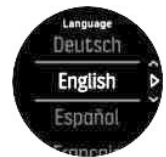

4. Vadovaukitės vedliu, kad užbaigtumėte pradinius nustatymus. Paspauskite viršutinį dešinįjį arba apatinį dešinįjį mygtuką, kad pakeistumėte reikšmes, ir paspauskite vidurinį mygtuką, kad pasirinktumėte, ir pereikite prie kito veiksmo.

### 3.1. Mygtukai

"Suunto 5" turi penkis mygtukus, kuriuos galite naudoti naršydami ekranus ir funkcijas.

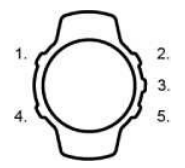

#### 1. Viršutinis kairysis mygtukas

- paspauskite, kad suaktyvintumėte apšvietimą
- paspauskite, jei norite peržiūrėti alternatyvią informaciją

#### 2. Viršutinis dešinysis mygtukas

• paspauskite, kad judėtumėte aukštyn rodiniuose ir meniu

### 3. Vidurinis mygtukas

- paspauskite, kad pasirinktumėte elementą
- paspauskite, jei norite keisti ekranus
- laikykite paspaustą, kad atidarytumėte kontekstinį nuorodų meniu

#### 4. Apatinis kairysis mygtukas

• paspauskite, kad grįžtumėte

#### 5. Apatinis dešinysis mygtukas

• paspauskite, kad judėtumėte žemyn rodiniuose ir meniu

Kai įrašote pratimą, mygtukai turi skirtingas funkcijas:

#### 1. Viršutinis kairysis mygtukas

• paspauskite, kad peržiūrėtumėte alternatyvią informaciją

#### 2. Viršutinis dešinysis mygtukas

- paspauskite, jei norite pristabdyti arba tęsti įrašymą
- laikykite paspaustą, kad pakeistumėte veiklą

### 3. Vidurinis mygtukas

- paspauskite, jei norite keisti ekranus
- laikykite paspaustą, kad atidarytumėte kontekstinių parinkčių meniu

#### 4. Apatinis kairysis mygtukas

• paspauskite, kad pakeistumėte ekranus

#### 5. Apatinis dešinysis mygtukas

- paspauskite, kad pažymėtumėte ratą
- laikykite nuspaudę, kad užrakintumėte ir atrakintumėte mygtukus

### 3.2. "SuuntoLink"

Atsisiųskite ir jdiekite "SuuntoLink" programą savo kompiuteryje arba "Mac", kad atnaujintumėte laikrodžio programinę įrangą.

Mes primygtinai rekomenduojame atnaujinti savo laikrodį, kai pasirodo nauja programinės įrangos versija. Jei yra naujinimas, jums pranešama per "SuuntoLink" ir "Suunto" programą.

Norėdami gauti daugiau informacijos, apsilankykite www.suunto.com/SuuntoLink.

Jei norite atnaujinti laikrodžio programinę įrangą:

- 1. Prijunkite laikrodį prie kompiuterio pateiktu USB kabeliu.
- 2. Paleiskite "SuuntoLink", jei ji dar neveikia.
- 3. Spustelėkite naujinimo mygtuka "SuuntoLink".

### 3.3. "Suunto" programa

Naudodami "Suunto" programą, galite dar labiau praturtinti savo "Suunto 5" patirtį. Susiekite laikrodį su mobiliąja programėle, kad optimizuotumėte GPS, gautumėte mobiliuosius pranešimus, analizes ir kt.

 PASTABA: negalite nieko susieti, jei įjungtas lėktuvo režimas. Prieš susiedami išjunkite lėktuvo režimą.

Norėdami susieti laikrodį su "Suunto" programa:

- 1. Isitikinkite, kad laikrodžio "Bluetooth" ijungtas. Nustatymu meniu eikite i Connectivity/ Jungiamumas » Discovery/ Aptikimas ir įjunkite jį, jei jis dar neįjungtas.
- 2. Atsisiųskite ir įdiekite "Suunto" programą suderinamame mobiliajame įrenginyje iš "iTunes App Store" ar "Google Play", papildomai prie kelių populiarių programų parduotuvių Kinijoje.
- 3. Paleiskite "Suunto" programą ir jjunkite "Bluetooth", jei ji dar nejjungta.
- 4. Bakstelėkite laikrodžio piktogramą programos ekrano viršutiniame kairiajame kampe, tada palieskite "PAIR/ SUPORINIMAS", kad susietumėte laikrodį.
- 5. Patikrinkite susiejimą įvesdami kodą, kuris išsklaidytas laikrodžio programoje.

PASTABA: Kai kurioms funkcijoms reikalingas interneto ryšys per "WiFi" arba mobilųjį tinklą. Gali būti taikomi operatoriaus duomenų ryšio mokesčiai.

## 3.4. Optinis širdies susitraukimų dažnis

Optinis širdies ritmo matavimas nuo riešo yra paprastas ir patogus būdas atsekti širdies ritmą. Geriausiems širdies ritmo matavimo rezultatams įtakos gali turėti šie veiksniai:

- Laikrodis turi būti dėvimas tiesiai ant odos. Tarp jutiklio ir odos negali būti jokių drabužių, kad ir kokie ploni jie būtų.
- Laikrodis gali būti aukštesnis ant jūsų rankos, nei ten, kur laikrodžiai paprastai dėvimi. Jutiklis nuskaito kraujo tekėjimą per audinius. Kuo daugiau audinių jis gali nuskaityti, tuo geriau.
- Rankos judesiai ir lankstantys raumenys, tokie kaip teniso raketės suėmimas, gali pakeisti jutiklio rodmenų tikslumą.
- Kai jūsų širdies susitraukimų dažnis yra žemas, jutikliui gali nepavykti pateikti stabilių rodmenų. Trumpas apšilimas keletą minučių prieš pradedant įrašymo padeda.
- Odos pigmentacija ir tatuiruotės blokuoja šviesą ir apsaugo nuo patikimų optinio jutiklio rodmenų.
- Optinis jutiklis gali nesuteikti tikslių širdies ritmo rodmenų plaukimo veiklai.
- Siekiant didesnio tikslumo ir greitesnio atsako į širdies ritmo pokyčius, rekomenduojame naudoti suderinamą krūtinės širdies ritmo jutiklį, pvz., "Suunto Smart Sensor".

**ASPĖJIMAS:** Optinė širdies ritmo funkcija gali būti netiksli kiekvienam vartotojui kiekvienos veiklos metu. Optiniam širdies susitraukimų dažniui taip pat gali turėti įtakos asmens unikali anatomija ir odos pigmentacija. Jūsų tikrasis širdies susitraukimų dažnis gali būti didesnis arba mažesnis už optinio jutiklio rodmenis.

**AS ISPĖJIMAS:** Tik pramoginiam naudojimui; optinio širdies ritmo funkcija nėra skirta naudoti medicinoje.

**AS ISPĖJIMAS:** Prieš pradėdami treniruočių programą, visada pasitarkite su gydytoju. Pervargimas gali sukelti rimtų sužalojimų.

**AS ISPĖJIMAS:** Alerginė reakcija ar odos sudirginimas gali atsirasti, kai produktai liečiasi su oda, nors mūsų produktai atitinka pramonės standartus. Tokiu atveju nedelsdami nutraukite vartojimą ir kreipkitės į gydytoją.

### 3.5. Nustatymų koregavimas

Norėdami koreguoti nustatymą:

1. Paspauskite viršutinį dešinįjį mygtuką, kol pamatysite nustatymo piktogramą, tada paspauskite vidurinį mygtuką, kad įvestumėte nustatymų meniu.

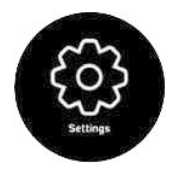

2. Slinkite per nustatymų meniu paspausdami viršutinį dešinįjį arba apatinį dešinįjį mygtuką.

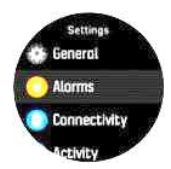

- 3. Pažymėkite parametrą paspausdami vidurinį mygtuką, kai parametras paryškinamas. Grįžkite į meniu paspausdami apatinį kairįjį mygtuką.
- 4. Nustatymams, turintiems reikšmių diapazoną, pakeiskite reikšmę paspausdami viršutinį dešinįjį arba apatinį dešinįjį mygtuką.

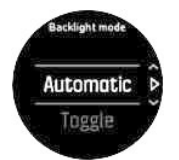

5. Jei parametrai įjungti arba išjungti, pakeiskite reikšmę paspausdami vidurinį mygtuką.

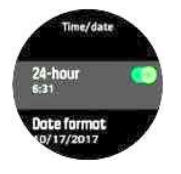

**EL PATARIMAS:** Taip pat galite pasiekti bendruosius nustatymus iš nuorodų meniu, paspausdami vidurinį mygtuką.

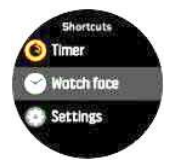

# 4. Nustatymai

### 4.1. Mygtuko užraktas ir ekrano pritemdymas

Įrašydami pratimą galite užrakinti mygtukus paspausdami apatinį dešinįjį mygtuką. Kai užrakinta,negalite pakeisti ekrano rodinių, bet galite įjungti apšvietimą bet kuriuo mygtuko paspaudimu, jei apšvietimas veikia automatiniu režimu.

Norėdami atrakinti, dar kartą paspauskite apatinį dešinįjį mygtuką.

Kai neįrašote pratimo, ekranas pritemdomas po trumpo neveiklumo laikotarpio. Norėdami suaktyvinti ekraną, paspauskite bet kurį mygtuką.

Po ilgesnio neveiklumo laikotarpio laikrodis pereina į užmigdymo režimą ir visiškai išjungia ekraną. Bet koks judėjimas iš naujo suaktyvina ekraną.

### 4.2. Apšvietimas

Foninio apšvietimo funkcijas galima reguliuoti pagal nustatymus, nurodytus General/ Bendras » Backlight/ Apšvietimas.

- Pristabdymo parametras valdo ekrano ryškumą, kai neįjungtas aktyvus apšvietimas (pvz., jjungiamas paspaudus mygtuką). Dvi laukimo parinktys yra "Jjungta" ir "Išjungta".
- "Raise to wake"/ "Pakelti, kad pabustų" funkcija suaktyvina budėjimo foninį apšvietimą įprastu laiko režimu ir įjungia foninį apšvietimą pratybų režimu, kai jūsų riešas yra pakeltas žiūrėti skaitymo padėtį. Trys "Pakelti, kad pabustų" parinktys:
	- Įjungta: Pakeldami riešą įprastu laiko režimu arba per pratimas suaktyvins apšvietimą.
	- Tik pratimai: Riešo pakėlimas įjungs apšvietimą tik fizinio krūvio metu.
	- Išjungta: funkcija "Pakelti, kad pabustų" išjungta.

 PASTABA: Taip pat galite nustatyti, kad apšvietimas visada būtų įjungtas. Laikykite nuspaudę vidurinį mygtuką, kad įvestumėte Shortcuts/ Nuorody meniu, slinkite į Backlight/ Apšvietimą ir perjunkite jungiklį, kad įjungtumėte foninį apšvietimą.

### 4.3. Tonai ir vibracija

Tonai ir įspėjimai apie vibraciją naudojami pranešimams, pavojaus signalams ir kitiems svarbiems įvykiams bei veiksmams. Abu gali būti koreguojami iš nustatymų pagal General/ Bendras » Tones/ Tonai.

Dalyje Bendras » Tonai » Bendras galite pasirinkti iš šių parinkčių:

- All on/ Viskas įjungta: visi įvykiai sukelia įspėjimą
- All off/ Viskas išjungta: jokie įvykiai nesukels įspėjimų
- Buttons off/ Mygtukai išjungti: visi įvykiai, išskyrus mygtukų paspaudimą, suaktyvina įspėjimus.

Dalyje General/ Bendras » Tones/ Tonai » Alarms/ Signalizacijos galite įjungti ir išjungti vibracijas.

Galite pasirinkti iš šių parinkčių:

- Vibration/Vibracija: vibracijos įspėjimas
- Tones/Tonai: garso įspėjimas
- Both/Abu: ir vibracija, ir garso signalas.

## 4.4. "Bluetooth" ryšys

"Suunto 5" naudoja "Bluetooth" technologiją, kad siųstų ir gautų informaciją iš jūsų mobiliojo įrenginio, kai susiejate laikrodį su "Suunto" programa. Ta pati technologija taip pat naudojama susiejant PPĮ (Programuojami pasirenkamieji įrenginiai) ir jutiklius.

Tačiau, jei nenorite, kad laikrodis būtų matomas "Bluetooth" skaitytuvams, galite suaktyvinti arba išjungti aptikimo parametrą iš nustatymų dalyje Connectivity/ Jungiamumas » Discovery/ Aptikimas.

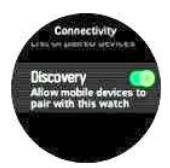

"Bluetooth" taip pat gali būti visiškai išjungtas aktyvuojant lėktuvo režimą, žr. 4.5. Lėktuvo režimas.

### 4.5. Lėktuvo režimas

Jei reikia, įjunkite lėktuvo režimą, kad išjungtumėte belaidžius ryšius. Galite suaktyvinti arba išjungti lėktuvo režimą iš nustatymų dalyje Connectivity/Jungiamumas.

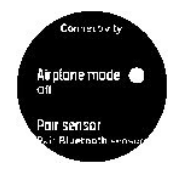

 PASTABA: jei norite ką nors susieti su įrenginiu, pirmiausia turite išjungti lėktuvo režimą, jei jis buvo įjungtas.

### 4.6. "Netrukdyti" režimas

"Netrukdyti" režimas yra nustatymas, kuris nutildo visus garsus ir vibracijas ir pritemdo ekraną, todėl tai labai naudinga galimybė dėvint laikrodį, pavyzdžiui, teatre ar bet kurioje aplinkoje, kurioje norite, kad laikrodis veiktų kaip įprasta, bet tyliai.

Norėdami įjungti režimą "Netrukdyti":

- 1. Laikrodžio ciferblate laikykite nuspaustą vidurinį mygtuką, kad atidarytumėte nuorodų meniu.
- 2. Paspauskite vidurinį mygtuką, kad suaktyvintumėte režimą "Netrukdyti".

Jei turite nustatytą žadintuvą, jis skamba kaip įprasta ir išjungia režimą "Netrukdyti", nebent atidėti žadintuvo signalą.

## 4.7. Pranešimai

Jei susiejote laikrodį su "Suunto" programa, galite gauti pranešimus, pvz., ateinančius skambučius ir teksto pranešimus laikrodyje.

■ PASTABA: pranešimai, gauti iš kai kurių ryšių programų, gali būti nesuderinami su "Suunto 5".

Kai susiejate laikrodį su programa, pranešimai įjungiami pagal numatytuosius nustatymus. Galite juos išjungti iš nustatymų dalyje Notifications/ Pranešimai.

Gavus pranešimą, laikrodžio ciferblate rodomas iššokantis langas.

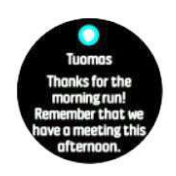

Jei pranešimas netelpa ekrane, paspauskite apatinį dešinįjį mygtuką, kad slinktumėte per visą tekstą.

### Pranešimų istorija

Jei mobiliajame įrenginyje turite neskaitytų pranešimų arba praleistų skambučių, galite juos peržiūrėti laikrodyje.

Laikrodžio ciferblate paspauskite vidurinį mygtuką, tada paspauskite apatinį mygtuką, kad slinktumėte per pranešimų istoriją.

### 4.8. Laikas ir data

Galite nustatyti laiką ir datą per pradinį laikrodžio paleidimą. Po to laikrodis naudoja GPS laiką bet kokiam poslinkiui ištaisyti.

Jūs galite rankiniu būdu koreguoti laiką ir datą iš nustatymų pagal General/Bendras » Time/date / Laikas/ data, kur taip pat galite pakeisti laiko ir datos formatus.

Be pagrindinio laiko, galite naudoti dvigubą laiką, kad galėtumėte sekti laiką kitoje vietoje, pavyzdžiui, kai esate kelionėje. Dalyje **Bendras** » Laikas/ data bakstelėkite Dual time/ Dvigubas laikas, kad nustatytumėte laiko juostą pasirinkdami vietą.

Susiejus su "Suunto" programa, laikrodis gauna atnaujintą laiką, datą, laiko juostą ir vasaros laiką iš mobiliųjų įrenginių.

Dalyje Bendra » Laikas / data bakstelėkite Auto time update/ Automatinis laiko atnaujinimas, kad įjungtumėte ir išjungtumėte funkciją.

### 4.8.1. Žadintuvas

Laikrodyje yra žadintuvas, kuris gali skambėti vieną kartą arba kartotis tam tikromis dienomis. Įjunkite žadintuvą iš nustatymų dalyje Alarms/ Signalai » Alarm clock/ Žadintuvas.

Norėdami nustatyti žadintuvą:

- 1. Pirmiausia pasirinkite, kaip dažnai norite, kad skambėtų žadintuvas. Galimi variantai:
	- Once/ Vieną kartą: žadintuvas skamba vieną kartą per ateinančias 24 valandas nustatytu laiku

• Weekdays/ Darbo dienomis: žadintuvas skamba tuo pačiu metu nuo pirmadienio iki penktadienio

• Daily/ Kasdien: žadintuvas skamba tuo pačiu metu kiekvieną savaitės dieną

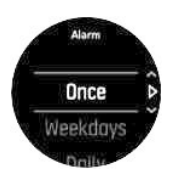

2. Nustatykite valandą ir minutes ir išeikite iš nustatymų.

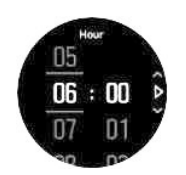

Kai žadintuvas skamba, galite atmesti skambutį, kad sustabdytumėte signalą, arba galite pasirinkti snaudimo būseną. Snaudimo laikas yra 10 minučių ir gali būti kartojamas iki 10 kartų.

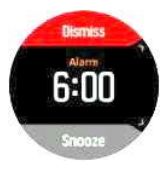

Jei leisite žadintuvui toliau skambėti, jis automatiškai pereis į snaudimo būseną po 30 sekundžių.

### 4.9. Kalbos ir vienetų sistema

Laikrodžio kalbą ir vienetų sistemą galite keisti iš nustatymų dalyje General/Bendras » Language/Kalba.

### 4.10. Laikrodžio ciferblatai

"Suunto 5" ateina su keliais laikrodžio ciferblatais pasirinkti, ir skaitmeninių, ir analoginių stilių.

Jei norite pakeisti laikrodžio ciferblatą:

1. Eikite į vykdyklės nustatymą Watch face/ Laikrodžio ciferblatas arba laikykite nuspaustą vidurinį mygtuką, kad atidarytumėte kontekstinį meniu. Paspauskite vidurinį mygtuką, kad pasirinktumėte Laikrodžio ciferblatas

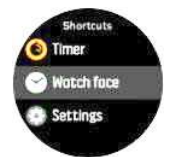

- 2. Naudokite viršutinį dešinįjį arba apatinį dešinįjį mygtuką, kad slinktumėte per laikrodžio ciferblato peržiūras, pasirinkite tą, kurį norite naudoti paspausdami vidurinį mygtuką.
- 3. Naudokite viršutinį dešinįjį arba apatinį dešinįjį mygtuką, kad slinktumėte per spalvų parinktis ir pasirinktumėte norimą naudoti mygtuką.

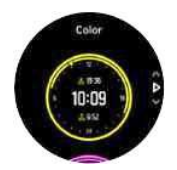

Kiekvienas laikrodžio ciferblatas turi papildomos informacijos, pvz., datą arba dvigubą laiką. Paspauskite vidurinį mygtuką, kad perjungtumėte rodinius.

### 3.1.1. Mėnulio fazės

Be saulėtekio ir saulėlydžio laikų, jūsų laikrodis gali sekti Mėnulio fazes. Mėnulio fazė priklauso nuo datos, kurią nustatėte savo laikrodyje.

Mėnulio fazė yra prieinama kaip vaizdas lauko stiliaus laikrodžio ciferblate. Paspauskite viršutinį kairįjį mygtuką, kad pakeistumėte apatinę eilutę, kol pamatysite mėnulio fazę.

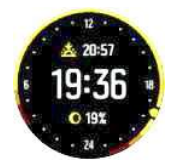

Fazės pateikiami kaip piktograma su procentais taip:

○ 0% ○ 25% ● 50% ● 75% ● 100% ● 75% ● 50% ● 25%

### 4.11. Saulėtekio ir saulėlydžio signalai

Saulėtekio / saulėlydžio signalizacija jūsų "Suunto 5" yra prisitaikanti signalizacija, atsižvelgiant į jūsų buvimo vietą. Užuot nustatę fiksuotą laiką, nustatote žadintuvą, kiek iš anksto norite būti įspėti prieš faktinį saulėtekį ar saulėlydį.

Saulėtekio ir saulėlydžio laikas nustatomas per GPS, todėl jūsų laikrodis remiasi GPS duomenis nuo paskutinio karto, kai naudojote GPS.

Jei norite nustatyti saulėlydžio / saulėtekio signalus:

- 1. Paspauskite vidurinį mygtuką, kad atidarytumėte nuorodų meniu.
- 2. Slinkite žemyn iki ALARMS/ ŽADINTUVAI ir įveskite paspausdami vidurinį mygtuką.
- 3. Slinkite iki žadintuvo, kurį norite nustatyti, ir pasirinkite paspausdami vidurinį mygtuką.

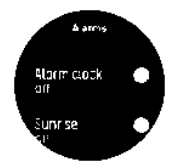

- 4. Nustatykite norimas valandas prieš saulėtekį / saulėlydį slinkdami aukštyn / žemyn viršutiniais ir apatiniais mygtukais ir patvirtinkite viduriniu mygtuku.
- 5. Nustatykite minutes taip pat.

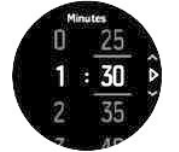

6. Paspauskite vidurinį mygtuką, kad patvirtintumėte ir išeitumėte.

**EL PATARIMAS:** Taip pat yra laikrodžio ciferblatas, rodantis saulėtekio ir saulėlydžio laikus.

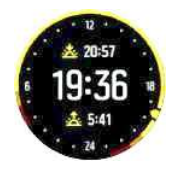

 PASTABA: Saulėtekio ir saulėlydžio laikams ir signalams reikia GPS nustatymo. Laikas yra tuščias, kol GPS duomenys bus prieinami.

## 4.12. Energijos taupymas

Jūsų laikrodyje yra energijos taupymo parinktis, kuri išjungia visą vibraciją, kasdienius širdies ritmo ir "Bluetooth" pranešimus, kad pailgėtų baterijos veikimo laikas įprasto kasdienio naudojimo metu. Energijos taupymo parinkčių įrašymo metu ieškokite 5.1.4. Baterijos energijos valdymas.

Įjunkite / išjunkite energijos taupymą iš nustatymų dalyje General/Bendras » Power saving/ Energijos taupymas.

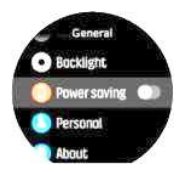

**EIPASTABA:** Energijos taupymas automatiškai įjungiamas, kai akumuliatoriaus lygis pasiekia 10%.

### 4.13. Pozicijos formatai

Pozicijos formatas yra tai, kaip jūsų GPS padėtis rodoma laikrodyje. Visi formatai yra susiję su ta pačia vieta, tik jie išreiškia kitaip.

Pozicijos formatą galite keisti laikrodžio nustatymuose dalyje Navigation/Naršymas » Pozition format/ Padėties formatas.

Platuma / ilguma yra dažniausiai naudojamas tinklelis ir turi tris skirtingus formatus:

- WGS84 Hd.d°
- WGS84 Hd°m.m"
- WGS84 Hd°m's.s

Kiti galimi bendrosios pozicijos formatai:

- UTM (universalus skersinis merkatorius) suteikia dvimatį horizontalų padėties pristatymą.
- MGRS (Karinio tinklo nuorodų sistema) yra UTM išplėtimas, kurį sudaro tinklelio zonos žymuo, 100 000 metrų kvadratinis identifikatorius ir skaitmeninė vieta.

"Suunto 5" taip pat palaiko šiuos vietinių pozicijų formatus:

- BNG (Britų)
- ETRS-TM35FIN (suomių k.)
- KKJ (suomių k.)
- IG (airių k.)
- RT90 (švedų k.)
- SWEREF 99 TM (švedų k.)
- CH1903 (Šveicarijos)
- UTM NAD27 (Aliaskos)
- UTM NAD27 Conus
- UTM NAD83
- NZTM2000 (Naujosios Zelandijos)

 PASTABA: Kai kurių padėties formatų negalima naudoti vietovėse į šiaurę nuo 84° ir į pietus nuo 80° arba už šalių, kurioms jie skirti, ribų. Jei esate už leidžiamos zonos ribų, jūsų vietovės koordinates negali būti rodomi laikrodyje.

# 4.14. Įrenginio informacija

Išsamią laikrodžio programinės ir techninės įrangos informaciją galite patikrinti dalyje General/ Bendras » About/ Apie.

# 5. Funkcijos

# 5.1. Pratybų įrašymas

Be 24/7 veiklos stebėjimo, galite naudoti laikrodį, kad įrašytumėte savo mokymo sesijas ar kitą veiklą, kad gautumėte išsamius atsiliepimus ir stebėtumėte savo pažangą.

Norėdami įrašyti pratimą:

- 1. Uždėkite širdies ritmo jutiklį (pasirinktinai).
- 2. Paspauskite viršutinį dešinįjį mygtuką, kad atidarytumėte vykdyklę.
- 3. Slinkite iki pratybų piktogramos ir pasirinkite su viduriniu mygtuku.

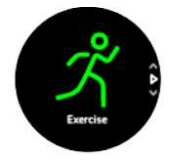

- 4. Paspauskite viršutinį dešinįjį arba apatinį dešinįjį mygtuką, kad slinktumėte sporto režimais, ir paspauskite vidurinį mygtuką, kad pasirinktumėte norimą naudoti mygtuką.
- 5. Virš pradžios indikatoriaus rodomas piktogramų rinkinys, priklausomai nuo to, ką naudojate su sporto režimu (pvz., Širdies susitraukimų dažnis ir prijungtas GPS). Rodyklės piktograma (prijungtas GPS) paieškos metu mirksi pilka spalva ir darosi žalia, kai tik surandamas signalas. Širdies piktograma (širdies susitraukimų dažnis) mirksi pilka spalva, o ieškant ir kai randamas signalas, jis virsta spalvota širdimi, pritvirtinta prie diržo, jei naudojate širdies ritmo jutiklį, arba spalvota širdimi be diržo, jei naudojate optinį širdies ritmo jutiklį.

Jei naudojate širdies ritmo jutiklį, bet piktograma tampa žalia, patikrinkite, ar širdies ritmo jutiklis yra suporuotas, žr. 5.12. Susieti PPJ ir jutiklius ir dar kartą pasirinkite sporto režimą. Galite palaukti, kol kiekviena piktograma taps žalia arba raudona, arba pradėti įrašymą, kai tik norite, paspausdami vidurinį mygtuką.

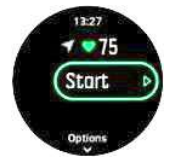

Prasidėjus įrašymui, pasirinktas širdies ritmo šaltinis yra užrakintas ir negali būti pakeistas vykstančios treniruotės metu.

- 6. Irašydami galite perjungti ekranus viduriniu mygtuku.
- 7. Paspauskite viršutinį dešinįjį mygtuką, kad pristabdytumėte įrašymą. Sustokite ir išsaugokite apatiniu dešiniuoju mygtuku arba tęskite naudodami viršutinį dešinįjį mygtuką.

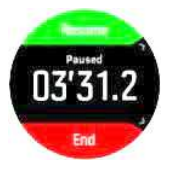

Jei pasirinktame sporto režime yra parinkčių, pvz., nustatyti trukmės tikslą, galite jas koreguoti prieš pradėdami įrašymą paspausdami apatinį dešinįjį mygtuką. Įrašydami taip pat galite nustatyti sporto režimo parinktis paspausdami vidurinį mygtuką.

Jei naudojate kelių sporto šakų režimą, sportuokite laikydami nuspaudę viršutinį dešinįjį mygtuką.

Sustabdę įrašą, jūsų paklaus, kaip jautėtės. Galite atsakyti arba praleisti klausimą (žr. 5.1.9. Pojūtis). Tada gausite veiklos suvestinę, kurioje galite naršyti naudodami viršutinius arba apatinius dešiniuosius mygtukus.

Jei padarėte įrašą, kurio nenorite išsaugoti, galite panaikinti žurnalo įrašą slinkdami žemyn iki Delete/ Naikinti ir patvirtinti viduriniu mygtuku. Taip pat galite ištrinti įrašus tokiu pačiu būdu iš žurnalo.

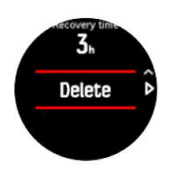

### 5.1.1. Sporto režimai

Jūsų laikrodis turi platų iš anksto apibrėžtų sporto režimų asortimentą. Režimai yra skirti konkretiems veikloms ir tikslams, nuo atsitiktinio pasivaikščiojimo lauke iki krosinio slidinėjimo.

Kai įrašote pratimą (žr. Pratimo įrašymas), galite slinkti aukštyn ir žemyn, kad pamatytumėte trumpą sporto režimų sąrašą. Trumpojo sąrašo pabaigoje pasirinkite piktogramą Other/ Kita, kad peržiūrėtumėte sporto režimų sąrašą.

Kiekvienas sporto režimas turi unikalų ekranų ir vaizdų rinkinį.

### 5.1.2. Tikslų naudojimas pratybų metu

Galima nustatyti skirtingus tikslus su savo "Suunto 5", kai naudojasi.

Jei pasirinktame sporto režime yra parinkties tikslai, galite juos koreguoti prieš pradėdami įrašymą paspausdami apatinį dešinįjį mygtuką.

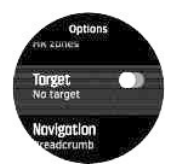

Vykdyti su bendruoju tikslu:

- 1. Prieš pradėdami pratybų įrašymą, paspauskite apatinį dešinįjį mygtuką, kad atidarytumėte sporto režimo parinktis.
- 2. Pasirinkite Targets/ Tikslai ir paspauskite vidurinį mygtuką.
- 3. Pasirinkite Duration/ Trukmė arba Distance/ Atstumas.
- 4. Pasirinkite jūsų tikslą.
- 5. Paspauskite ir laikykite nuspaudę vidurinį mygtuką, kad grįžtumėte į sporto režimo parinktis.

Suaktyvinus bendruosius tikslus, kiekviename duomenų ekrane, kuriame rodoma jūsų pažanga, matomas tikslinis matuoklis.

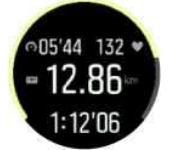

Taip pat gausite pranešimą, kai pasieksite 50 % savo tikslo ir kai bus pasiektas jūsų pasirinktas tikslas.

Treniruotis su intensyvumo tikslu:

- 1. Prieš pradėdami pratybų įrašymą, paspauskite apatinį dešinįjį mygtuką, kad atidarytumėte sporto režimo parinktis.
- 2. Pasirinkite Intensity zones/ Intensyvumo zonos ir paspauskite vidurinį mygtuką.
- 3. Pasirinkite Heart rate/ Širdies susitraukimų dažnis, Pace/ Tempas arba Power/ Galia. (Parinktys priklauso nuo pasirinkto sporto režimo ir jei turite galios bloką, susietą su laikrodžiu).
- 4. Pasirinkite tikslinę zoną.
- 5. Paspauskite ir laikykite nuspaudę vidurinį mygtuką, kad grįžtumėte į sporto režimo parinktis

### 5.1.3. Naršymas pratybų metu

Įrašydami pratimą galite naršyti maršrutą arba lankytinas vietas (LV).

Jūsų naudojamas sporto režimas turi turėti GPS, kad galėtumėte pasiekti navigacijos parinktis. Jei sporto režimo GPS tikslumas yra geras, kai pasirenkate maršrutą ar LV, GPS tikslumas pakeičiamas į Best/ Geriausias.

Norėdami naršyti pratybų metu:

- 1. "Suunto" programoje sukurkite maršrutą arba LV ir sinchronizuokite laikrodį, jei to dar nepadarėte.
- 2. Pasirinkite sporto režimą, kuris naudoja GPS, ir paspauskite apatinį mygtuką atidaryti parinktis. Arba pirmiausia pradėkite įrašymą, tada laikykite nuspaudę vidurinį mygtuką, kad atidarytumėte sporto režimo parinktis.
- 3. Slinkite į Navigation/ Naršymas ir paspauskite vidurinį mygtuką.
- 4. Paspauskite viršutinius ir apatinius mygtukus, kad pasirinktumėte naršymo parinktį, ir paspauskite vidurinį mygtuką.
- 5. Pasirinkite maršrutą arba LV, kurią norite naršyti, ir paspauskite vidurinį mygtuką. Tada paspauskite viršutinį mygtuką, kad pradėtumėte naršyti.

Jei dar nepradėjote pratybų įrašymo, paskutinis žingsnis nukelia jus atgal į sporto režimo parinktis. Slinkite aukštyn iki pradžios rodinio ir pradėkite įrašymą kaip įprasta.

Mankštindami paspauskite vidurinį mygtuką, kad pereitumėte į naršymo ekraną, kuriame matysite pasirinktą maršrutą arba LV. Daugiau informacijos navigacijos ekrane ieškokite 5.3.6.1. Perėjimas prie LV ir 5.3.3. Maršrutai.

Šiame ekrane galite perbraukti aukštyn arba paspausti apatinį mygtuką, kad atidarytumėte naršymo parinktis. Naršymo parinktyse galite, pavyzdžiui, pasirinkti kitą maršrutą arba LV, patikrinti dabartines vietos koordinates ir baigti naršymą pasirinkdami Bread crumb/ Duonos trupiniai.

### 5.1.4. Baterijos energijos valdymas

Jūsų "Suunto 5" turi baterijos energijos valdymo sistemą, naudojančią išmaniąją baterijos technologiją, kuri padės užtikrinti, kad laikrodžiui nepritrūktų energijos, kai to labiausiai reikia.

Prieš pradėdami įrašyti pratimą (žr. 5.1. Pratybų įrašymas), matote įvertinimą, kiek baterijos veikimo laiko liko dabartiniame baterijos režime.

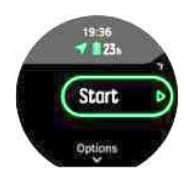

Yra du iš anksto nustatyti baterijos režimai: Performance/ Našumas (numatytasis) ir Endurance/ Ištvermė. Pakeitus šiuos režimus, pasikeis baterijos veikimo trukmė, bet taip pat pasikeis laikrodžio veikimas.

Pradžios ekrane palieskite Options/ Parinktys » Battery mode/ Baterijos režimas, kad pakeistumėte baterijos režimus, ir sužinokite, kaip kiekvienas režimas veikia laikrodžio veikimą.

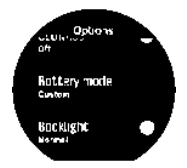

**EL PATARIMAS:** Taip pat galite greitai pakeisti baterijos režimą pradžios ekrane paspausdami viršutinį mygtuką.

Be dviejų iš anksto nustatytų baterijos režimų, taip pat galite sukurti pasirinktinį baterijos režimą su savo norimais nustatymais. Pasirinktinis režimas yra būdingas šiam sporto režimui, todėl galima sukurti pasirinktinį baterijos režimą kiekvienam sporto režimui.

 PASTABA: Jei mankštindamiesi pradedate naršyti ar naudoti navigacijos duomenis, pvz., numatomą atvykimo laiką (ETA), GPS eina į Bestl Geriausias, nepriklausomai nuo baterijos režimo.

### Baterijos pranešimai

Be baterijos režimų, laikrodis naudoja išmaniuosius priminimus, kad užtikrintų pakankamą baterijos veikimo laiką kitam nuotykiui. Kai kurie priminimai yra išankstiniai, remiantis, pavyzdžiui, savo veiklos istoriją. Jums taip pat pranešama, pvz., kai laikrodžis pastebi, kad įrašydami veiklą senka baterija. Tai automatiškai paragins pakeisti baterijos režimą į kitą.

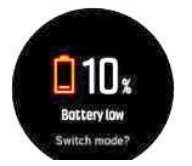

Jūsų laikrodis įspės jus vieną kartą, kai baterija bus 20% ir vėl, kai bus 10%.

### 5.1.5. Plaukimas

"Suunto 5" galite naudoti plaukimui baseinuose.

Kai naudojate baseino plaukimo sporto režimą, laikrodis priklauso nuo baseino ilgio, kad nustatytų atstumą. Prieš pradėdami plaukti, galite pakeisti baseino ilgį pagal sporto režimo parinktis.

 PASTABA: Riešo širdies ritmo jutiklis gali neveikti po vandeniu. Naudokite krūtinės širdies ritmo jutiklį, kad gautumėte patikimesnį širdies ritmo sekimą.

### 5.1.6. Intervalo mokymas

Intervalinės treniruotės yra bendra treniruočių forma, kurią sudaro pasikartojantys didelio ir mažo intensyvumo pastangų rinkiniai. Naudodami "Suunto 5", laikrodyje galite nustatyti savo intervalo treniruotes kiekvienam sporto režimui.

Apibrėždami intervalus, turite nustatyti keturis elementus:

- Intervalai: įjungimo / išjungimo perjungiklis, leidžiantis intervalo mokymą. Kai tai įjungiate, į sporto režimą įtraukiamas intervalinis treniruočių ekranas.
- Pasikartojimai: intervalo skaičius + atkūrimo rinkiniai, kuriuos norite atlikti.
- Intervalas: jūsų didelio intensyvumo intervalo ilgis, atsižvelgiant į atstumą ar trukmę.
- Atkūrimas: poilsio laikotarpio trukmė tarp intervalų, atsižvelgiant į atstumą ar trukmę.

Atminkite, kad jei intervalams apibrėžti naudojate atstumą, turite būti sportiniu režimu, kuris matuoja atstumą. Matavimas gali būti pagrįstas, pavyzdžiui, GPS arba pėdų ar dviračio PPĮ.

### PASTABA: Jei naudojate intervalus, negalite suaktyvinti naršymo.

Treniruotis intervalais:

- 1. Paleidimo įrenginyje pasirinkite savo sporto šaką.
- 2. Prieš pradėdami pratybų įrašymą, paspauskite apatinį dešinįjį mygtuką, kad atidarytumėte sporto režimo parinktis.
- 3. Slinkite žemyn iki Intervals/ Intervalai ir paspauskite vidurinį mygtuką.
- 4. Perjungti intervalus ir koreguoti anksčiau aprašytus nustatymus.

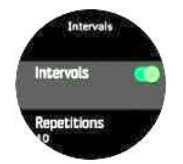

- 5. Slinkite aukštyn iki Back/ Atgal ir patvirtinkite viduriniu mygtuku.
- 6. Paspauskite viršutinį dešinijį mygtuką, kol grįšite į pradžios rodinį ir pradėsite pratimą kaip įprasta.
- 7. Paspauskite apatinį kairįjį mygtuką, kad pakeistumėte rodinį į intervalų rodymą, ir paspauskite viršutinį dešinįjį mygtuką, kai būsite pasirengę pradėti intervalo mokymą.

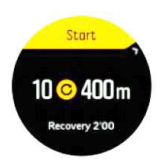

8. Jei norite sustabdyti intervalo treniruotes prieš užbaigdami visus pakartojimus, laikykite vidurinį mygtuką paspaustą, kad atidarytumėte sporto režimo parinktis ir išjungtumėte Intervalus.

 PASTABA: Kol esate intervalų ekrane, mygtukai veikia kaip įprasta, pavyzdžiui, paspaudus viršutinį dešinįjį mygtuką pristabdomas pratimų įrašymas, o ne tik intervalo mokymas.

Sustabdžius pratimų įrašymą, intervalo mokymas automatiškai išjungiamas tam sporto režimui. Tačiau kiti nustatymai yra prižiūrimi, kad galėtumėte lengvai pradėti tą pačią treniruotę kitą kartą naudodami sporto režimą.

### 5.1.7. Ekrano tema

Norėdami padidinti laikrodžio ekrano skaitomumą mankštindamiesi, galite keisti šviesias ir tamsias temas.

Naudojant šviesos temą, ekrano fonas yra šviesus, o skaičiai tamsūs.

Su tamsia tema kontrastas yra atvirkštinis, o fonas tamsus ir skaičiai šviesūs. Tema yra visuotinis nustatymas, kurį galite pakeisti laikrodyje iš bet kurios sporto režimo parinkties.

Norėdami pakeisti ekrano temą sporto režimo parinktyse:

- 1. Laikrodžio ciferblate paspauskite viršutinį dešinįjį mygtuką, kad pereitumėte prie Exercise/ Pratimai, ir paspauskite vidurinį mygtuką.
- 2. Eikite į bet kurį sporto režimą ir paspauskite apatinį dešinįjį mygtuką, kad atidarytumėte sporto režimo parinktis.
- 3. Slinkite žemyn iki Theme/ Tema ir paspauskite vidurinį mygtuką.
- 4. Perjunkite šviesą į tamsą paspausdami viršutinį dešinįjį ir apatinį dešinįjį mygtuką ir priimkite su viduriniu mygtuku.

5. Slinkite atgal, kad išeitumėte iš sporto režimo parinkčių ir pradėtumėte sporto režimą (arba išeitumėte iš jo).

### 5.1.8. Autopauzė

Autopauzė pristabdo pratimo įrašymą, kai jūsų greitis yra mažesnis nei 2 km / h (1,2 myl/h). Kai jūsų greitis padidėja iki daugiau nei 3 km / h (1,9 myl/h), įrašymas tęsiasi automatiškai.

Galite įjungti / išjungti kiekvieno sporto režimo automatinį naudojimą iš sporto režimo nustatymų laikrodyje, kad pradėtumėte pratimų įrašymą.

Jei įrašymo metu automatinė autopauzė įjungta, iššokantis langas praneša, kai įrašas pristabdomas automatiškai.

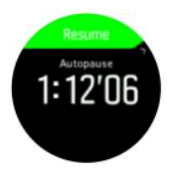

Paspauskite vidurinį mygtuką, kad pamatytumėte ir perjungtumėte dabartinį atstumą, širdies ritmą, laiką, baterijos lygį.

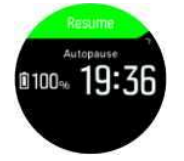

Galite leisti įrašymui tęsti automatiškai, kai vėl pradedate judėti, arba rankiniu būdu tęsti iš iškylančiojo ekrano paspausdami viršutinį dešinįjį mygtuką.

### 5.1.9. Pojūtis

Jei treniruojatės reguliariai, tas, kaip jaučiatės po kiekvienos sesijos, yra svarbus jūsų bendros fizinės būklės rodiklis.

Yra penki laipsniai pojūčiui pasirinkti:

• Poor/Menkas

- Average/Vidutinis
- Good/Geras
- Very good/Labai geras
- Excellent/Puikus

Ką šie variantai tiksliai reiškia, spręsti jums. Svarbu, kad juos naudotumėte nuosekliai.

Kiekvienai treniruotei galite įrašyti laikrodyje iškart po įrašymo sustabdymo, kaip jautėtės, atsakydami į klausimą "How was it? / Kaip tai buvo? ".

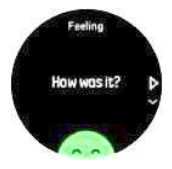

Galite praleisti atsakymą į klausimą paspausdami vidurinį mygtuką.

### 5.2. Žurnalas

Prie žurnalo galite prieiti iš paleidimo modulio.

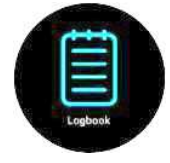

Slinkite per žurnalą paspausdami viršutinį dešinįjį ar apatinį dešinįjį mygtuką. Paspauskite vidurinį mygtuką, kad atidarytumėte ir peržiūrėtumėte pasirinktą įrašą.

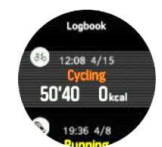

Norėdami išeiti iš žurnalo, paspauskite apatinį kairįjį mygtuką.

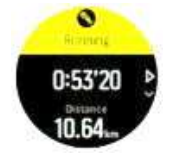

### 5.3. Navigacija

### 5.3.1. Aukščio navygacija

Jei naršote maršrutu, kuriame yra aukščio informacija, taip pat galite naršyti pagal pakilimą ir nusileidimą naudodami aukščio profilio ekraną. Pagrindiniame navigacijos ekrane (kuriame matote maršrutą) paspauskite vidurinį mygtuką, kad perjungtumėte į aukščio profilio ekraną.

Aukščio profilio ekrane rodoma ši informacija:

- viršuje: jūsų dabartinis aukštis
- centre: aukščio profilis, rodantis jūsų dabartinę padėtį

• apačioje: likęs pakilimas arba nusileidimas (paspauskite viršutinį kairįjį mygtuką, kad pakeistumėte rodinius).

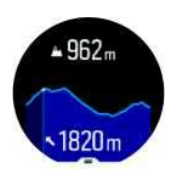

Jei nuklysite per toli nuo maršruto naudodami aukščio navigaciją, laikrodis aukščio profilio ekrane pateiks pranešimą Off route/ Už maršruto ribų. Jei matote šį pranešimą, slinkite į maršruto naršymo ekraną, kad grįžtumėte į teisingą kelią prieš tęsdami navigaciją aukštyje.

### 5.3.2. Aukščiamatis

"Suunto 5" naudoja GPS matuoti aukštį. Esant optimalioms signalo sąlygoms, pašalinus galimas GPS padėčiai apskaičiuoti būdingas klaidas, GPS aukščio rodmenys turėtų gana gerai parodyti jūsų aukštį.

Norint gauti tikslesnį rodmenį iš GPS aukščio, palyginamą su tuo, ką galite gauti iš barometrinio aukščio, GPS aukščiui reguliuoti reikia papildomų duomenų šaltinių, pvz., giroskopo ar Doplerio radaro.

Kadangi "Suunto 5" aukščiui matuoti remiasi tik GPS, jei GPS nėra nustatytas maksimaliam tikslumui, bet koks filtravimas gali būti klaidingas ir gali sukelti potencialiai netikslius aukščio rodmenis.

Jei jums reikia gerų aukščio rodmenų, įsitikinkite, kad jūsų GPS tikslumas nustatytas kaip Geriausias įrašymo metu.

Tačiau net ir geriausiu tikslumu GPS aukštis neturėtų būti laikomas absoliučia padėtimi. Tai yra jūsų tikrojo aukščio įvertinimas, o šio įvertinimo tikslumas labai priklauso nuo aplinkinių sąlygų.

### 5.3.3. Maršrutai

Jūs galite naudoti savo "Suunto 5" naršyti po maršrutus.

Jei norite naršyti po maršrutus:

- 1. Paspauskite viršutinį dešinįjį mygtuką, kad atidarytumėte vykdyklę.
- 2. Slinkite į Navigation/ Navigacija ir paspauskite vidurinį mygtuką.

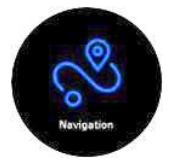

3. Slinkite į Routes/ Maršrutai ir paspauskite vidurinį mygtuką, kad atidarytumėte maršrutų sąrašą.

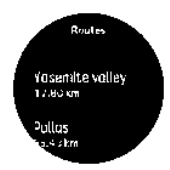

- 4. Slinkite iki maršruto, į kurį norite pereiti, ir paspauskite vidurinį mygtuką.
- 5. Paspauskite viršutinį dešinįjį mygtuką, kad pradėtumėte naršyti.
- 6. Bet kuriuo metu dar kartą paspauskite viršutinį dešinįjį mygtuką, kad sustabdytumėte naršymą.

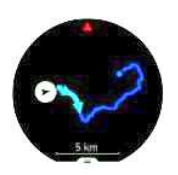

Išsamiame rodinyje priartinkite ir nutolinkite laikydami nuspaudę vidurinį mygtuką. Sureguliuokite mastelio keitimo lygį viršutiniu dešiniuoju ir apatiniu dešiniuoju mygtukais.

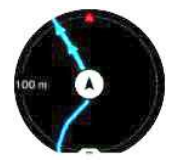

Kol esate naršymo ekrane, galite paspausti apatinį mygtuką, kad atidarytumėte nuorodų sąrašą. Spartieji klavišai suteikia greitą prieigą prie naršymo veiksmų, pvz., dabartinės vietos įrašymo arba kito maršruto, kurį norite naršyti, pasirinkimo.

Visi sporto režimai su GPS taip pat turi maršruto pasirinkimo parinktį. Žr. 5.1.3. Naršymas pratybų metu.

### Navigacijos rekomendacijos

Kai naršote maršrutu, laikrodis padeda jums likti teisingame kelyje, fiksuodamas papildomus pranešimus, kai einate maršrutu.

Pavyzdžiui, jei važiuojate daugiau nei 100 m (330 pėdų) nuo maršruto, laikrodis praneša, kad nesate teisingame kelyje, taip pat praneša, kai grįžtate į maršrutą.

Pasiekę maršruto LV kelio tašką, gausite informatyvų iššokantį langą, rodantį atstumą ir numatomą laiką pakeliui (ETE) į kitą maršruto tašką arba LV.

 PASTABA: Jei naršote maršrutu, kuris kerta pats save, pvz., kaip 8 paveikslėlyje, ir sankryžoje darote neteisingą posūkį, jūsų laikrodis daro prielaidą, kad tyčia einate kitu maršrutu. Laikrodis rodo kitą kelio tašką, pagrįstą dabartine, nauja kelionės kryptimi. Taigi, stebėkite savo "trupinių takelį", kad įsitikintumėte, jog einate teisingu keliu, kai važiuojate sudėtingu maršrutu.

### 5.3.4. Rasti kelią atgal

Jei įrašydami veiklą naudojate GPS, "Suunto 5" automatiškai išsaugo jūsų pratimo pradžios tašką. Su Find back/Rasti kelią atgal "Suunto 5" gali padėti jums grįžti atgal į savo pradinį tašką.

Norėdami pradėti kelio atgal paiešką:

- 1. Kol įrašote veiklą, paspauskite vidurinį mygtuką, kol pasieksite naršymo ekraną.
- 2. Paspauskite apatinį dešinįjį mygtuką, kad atidarytumėte nuorodų meniu.
- 3. Slinkite į Find back/Rasti kelią atgal ir paspauskite vidurinį mygtuką, kad pasirinktumėte.
- 4. Paspauskite apatinį kairįjį mygtuką, kad išeitumėte ir grįžtumėte į naršymo ekraną.

Navigacijos nurodymai rodomi kaip paskutinis pasirinkto sporto režimo ekranas.

### 5.3.5. "Komoot" valdoma posūkių navigacija

Jei esate "Komoot" narys, galite rasti arba planuoti maršrutus naudodami "Komoot" ir sinchronizuosite su "Suunto 5" per "Suunto" programą. Be to, jūsų pratimai, įrašyti su laikrodžiu, bus automatiškai sinchronizuojami su "Komoot".

Naudojant maršruto navigaciją su "Suunto 5" kartu su maršrutais iš "Komoot", laikrodis suteiks jums posūkio nurodymus su garso įspėjimu ir tekstu, kuriuo būdu pasukti.

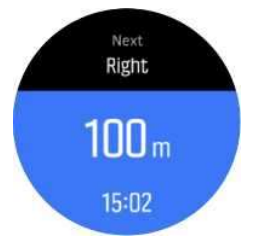

Jei norite naudoti "Komoot" valdomą naršymą savo ruožtu:

- 1. Užsiregistruokite Komoot.com
- 2. Programoje "Suunto" pasirinkite partnerių paslaugas.
- 3. Pasirinkite "Komoot" ir prisijunkite naudodami tuos pačios rekomendacijos, kuriuos naudojote "Komoot". registracijos metu.

Visi jūsų pasirinkti ar suplanuoti maršrutai (vadinami "turais" "Komoot") "Komoot" automatiškai sinchronizuos su "Suunto" programa, kurią tada lengvai galėsite perkelti į savo laikrodį.

Laikykitės 5.3.3 Maršrutai skyriuje pateiktų nurodymų ir pasirinkite maršrutą iš "Komoot", kad gautumėte posūkio instrukcijas.

Daugiau informacijos apie "Suunto" ir "Komoot" partneryste rasite http://www.suunto.com/komoot

**PASTABA: ..Komoot**" šiuo metu neveikia Kinijoje.

### 5.3.6. Lankytinos vietos (POI)

Lankytina vieta arba LV yra ypatinga vieta, pvz., kempingas arba vaizdas palei taką, kurią galite išsaugoti ir pereiti į ją vėliau. "Suunto" programoje galite sukurti LV iš žemėlapio ir neprivalote būti LV vietoje. LV kūrimas laikrodyje atliekamas išsaugant dabartinę vietą.

Kiekvieną LV apibrėžia:

- LV pavadinimas
- LV tipas
- Sukūrimo data ir laikas
- Platuma
- Ilguma
- Aukštis

Laikrodyje galite saugoti iki 250 LV.

#### 5.3.6.1. Perėjimas prie LV

Galite pereiti į bet kurią LV, kuri yra jūsų žiūrėjimo LV sąraše.

PASTABA: kai pereinate į LV, laikrodis naudoja GPS visa galia.

Norėdami pereiti į LV:

- 1. Paspauskite viršutinį dešinįjį mygtuką, kad atidarytumėte vykdyklę.
- 2. Slinkite į Navigation/ Naršymas ir paspauskite vidurinį mygtuką.
- 3. Slinkite į LV ir paspauskite vidurinį mygtuką, kad atidarytumėte LV sąrašą.
- 4. Slinkite į LV, į kurią norite pereiti, ir paspauskite vidurinį mygtuką.
- 5. Paspauskite viršutinį mygtuką, kad pradėtumėte naršyti.

Norėdami sustabdyti naršymą, bet kuriuo metu dar kartą paspauskite viršutinį mygtuką.

Kol judate, LV naršymas turi du rodinius:

• LV rodinys su posūkio rodikliu ir atstumu iki LV

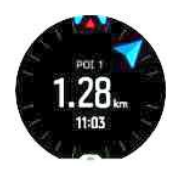

žemėlapio rodinys, rodantis jūsų dabartinę vietą, palyginti su LV ir "trupinių takeliu" (jūsų nuvažiuotas kelias)

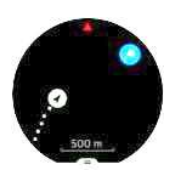

Paspauskite vidurinį mygtuką, kad perjungtumėte rodinius. Jei nustosite judėti, laikrodis negalės nustatyti, kuria kryptimi einate, remdamasis GPS.

 PATARIMAS: Peržiūrėdami LV, bakstelėkite ekrane, kad apatinėje eilutėje matytumėte papildomą informaciją, pvz., aukščio skirtumą tarp dabartinės padėties ir LV bei numatomą atvykimo laiką (ETA) arba maršrutą (ETE).

Žemėlapio rodinyje kitos netoliese esančios LV rodomos pilkai. Paspauskite viršutinį kairįjį mygtuką, kad perjungtumėte apžvalgos žemėlapį į išsamesnį rodinį. Išsamiame rodinyje mastelio keitimo lygį sureguliuojate paspausdami vidurinį mygtuką, tada priartinkite ir nutolinkite viršutiniais ir apatiniais mygtukais.

Naršydami paspauskite apatinį dešinįjį mygtuką, kad atidarytumėte sparčiųjų klavišų sąrašą. Spartieji klavišai suteikia greitą prieigą prie LV informacijos ir veiksmų, tokių kaip dabartinės vietos įrašymą arba kitos LV, į kurią norite pereiti, pasirinkimą, taip pat naršymo pabaigą.

### 5.3.6.2. LV tipai

Šie LV tipai galimi "Suunto 5":

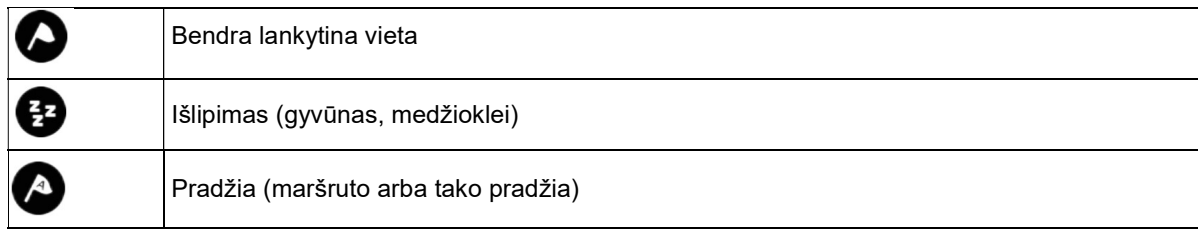

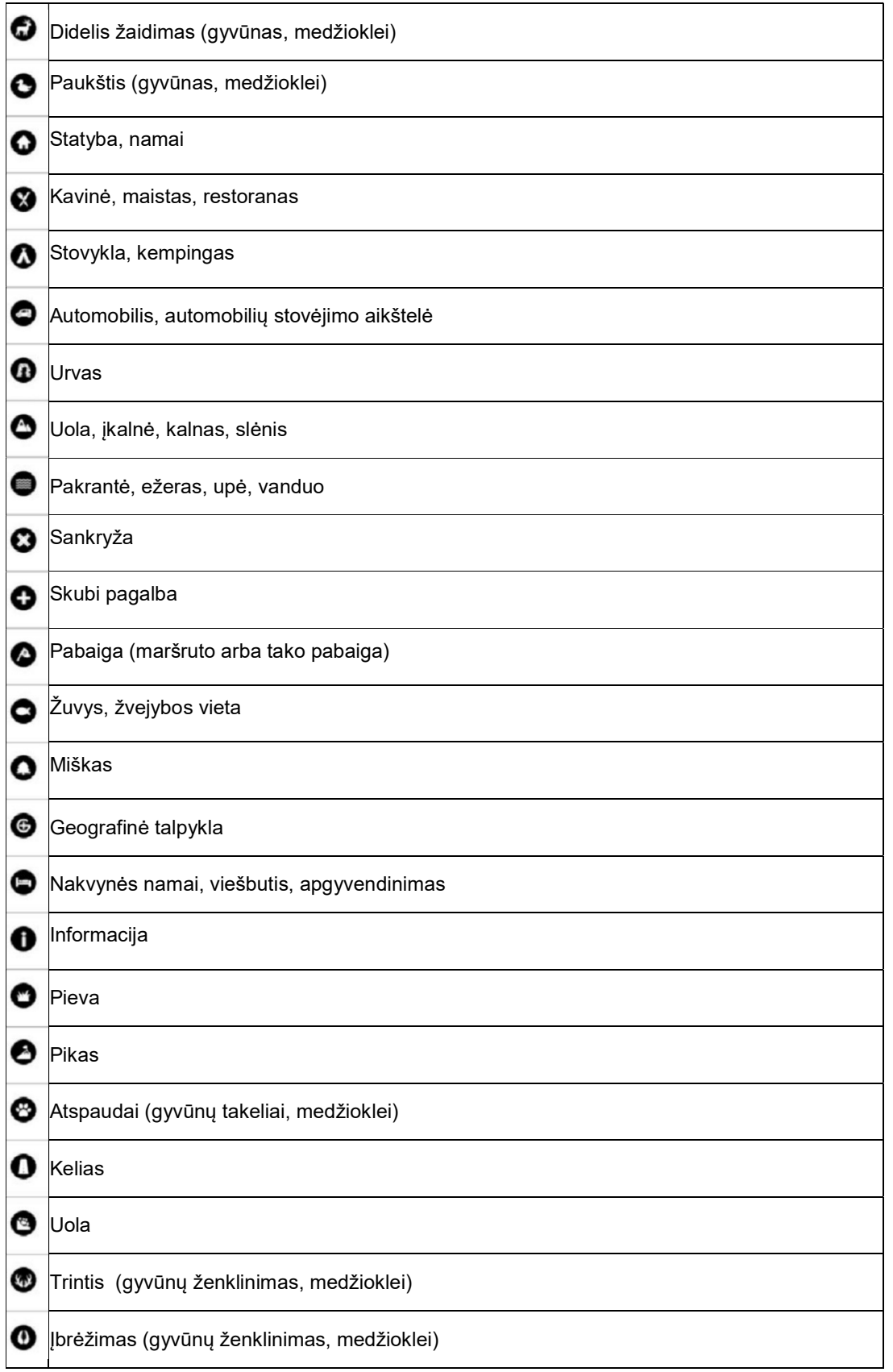

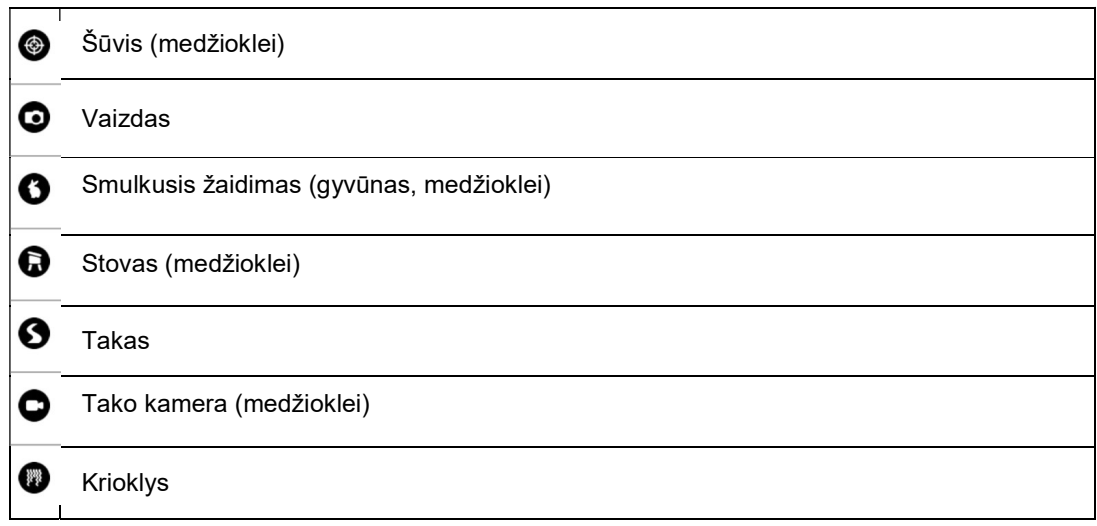

#### 5.3.6.3. LV pridėjimas ir šalinimas

LV į laikrodį galite įtraukti naudodami "Suunto" programą arba išsaugodami dabartinę vietą laikrodyje.

Jei esate lauke su laikrodžiu ir susiduriate su vieta, kurią norite išsaugoti kaip LV, galite pridėti vietą tiesiai į laikrodį.

Norėdami įtraukti LV su laikrodžiu:

- 1. Paspauskite viršutinį mygtuką, kad atidarytumėte vykdyklę.
- 2. Eikite to Navigation/Naršymas ir paspauskite vidurinį mygtuką.

3. Paspauskite apatinį mygtuką, kad slinktumėte žemyn iki Your location/Jūsų buvimo vieta, ir paspauskite vidurinį mygtuką.

- 4. Palaukite, kol laikrodis suaktyvins GPS ir suras jūsų buvimo vietą.
- 5. Kai laikrodis rodo platumą ir ilgumą, paspauskite viršutinį mygtuką, kad išsaugotumėte vietą kaip LV, ir pasirinkite LV tipą.
- 6. Pagal numatytuosius nustatymus LV pavadinimas yra toks pat kaip LV tipas (po jo einamas skaičius).

### LV šalinimas

LV galite pašalinti panaikindami LV iš laikrodžio LV sąrašo arba pašalindami jį "Suunto" programoje.

Norėdami ištrinti LV laikrodyje:

- 1. Paspauskite viršutinį mygtuką, kad atidarytumėte vykdyklę.
- 2. Eikite į Navigation/ Naršymas ir paspauskite vidurinį mygtuką.
- 3. Paspauskite apatinį mygtuką, kad slinktumėte žemyn iki LV, ir paspauskite vidurinį mygtuką.
- 4. Slinkite į LV, kurią norite pašalinti iš laikrodžio, ir paspauskite vidurinį mygtuką.
- 5. Slinkite iki išsamios informacijos pabaigos ir pasirinkite Delete/ Naikinti.

Kai iš laikrodžio ištrinate LV, LV nepanaikinama visam laikui.

Norėdami visam laikui ištrinti LV, turite ištrinti LV "Suunto" programoje.

### 5.3.7. GPS tikslumas ir energijos taupymas

GPS fiksavimo greitis lemia jūsų trasos tikslumą - kuo trumpesnis intervalas tarp nustatytų vietų, tuo geresnis kelio tikslumas. Kiekvienas GPS vietos nustatymas įrašomas į jūsų žurnalą įrašant pratimą.

GPS nustatyta vietos fiksavimo norma taip pat tiesiogiai veikia baterija. Sumažinę GPS tikslumą, galite pailginti laikrodžio baterijos veikimo laiką.

GPS tikslumo parinktys yra:

- Best/Geriausias: ~ 1 sek fiksuota norma
- Good/Geras: ~ 60 sek fiksuota norma

GPS tikslumą galite keisti iš sporto parinkčių laikrodyje arba "Suunto" programoje. Kai naršote maršrutą ar

LV, GPS tikslumas automatiškai nustatomas kaip "Geriausias".

 PASTABA: Pirmą kartą mankštindami arba naršydami su GPS, prieš pradėdami palaukite, kol laikrodžio GPS suras buvimo vietą. Tai gali užtrukti 30 ar daugiau sekundžių, priklausomai nuo sąlygų.

### 5.4. Kasdienė veikla

### 5.4.1. Veiklos stebėsena

Laikrodis visą dieną stebi bendrą veiklos lygį. Tai svarbus veiksnys, nesvarbu, ar jūs tiesiog siekiate būti darbingi ir sveiki, ar treniruojatės artėjančioms varžyboms. Gerai būti aktyviems, bet sunkiai treniruojant, reikia turėti tinkamas poilsio dienas su mažu aktyvumu.

Veiklos skaitiklis automatiškai nustatomas kiekvieną dieną vidurnaktį. Savaitės pabaigoje laikrodyje pateikiama jūsų veiklos santrauka.

Laikrodžio ciferblato ekrane paspauskite apatinį dešinįjį mygtuką, kad pamatytumėte visus dienos veiksmus.

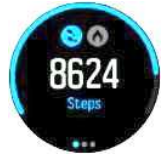

Laikrodis skaičiuoja veiksmus naudodamas akselerometrą. Bendras žingsnių skaičius kaupiasi 24/7, taip pat registruojant treniruočių sesijas ir kitas veiklas. Tačiau su tam tikromis konkrečiomis sporto šakomis, tokiomis kaip plaukimas ir važiavimas dviračiu, žingsniai neskaičiuojami.

Be žingsnių, galite paspausti viršutinį kairįjį mygtuką, kad pamatytumėte apskaičiuotas dienos kalorijas.

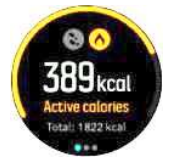

Didelis skaičius ekrano centre yra apskaičiuotas aktyvių kalorijų kiekis, kurį sudeginote iki šiol per dieną. Žemiau matote bendrą sudegintų kalorijų kiekį. Į bendrą sumą įeina ir aktyvios kalorijos, ir bazinis metabolizmo greitis (žr. toliau).

Žiedas abiejuose ekranuose rodo, kaip arti esate savo kasdienio aktyvumo tikslų. Šiuos tikslus galima pritaikyti prie jūsų asmeninių pageidavimų (žr. toliau).

Taip pat galite patikrinti savo veiksmus per pastarąsias septynias dienas paspausdami vidurinį mygtuką. Dar kartą paspauskite vidurinį mygtuką, kad pamatytumėte kalorijas.

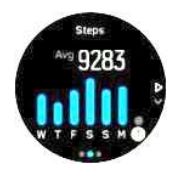

#### Veiklos tikslai

Galite koreguoti savo dienos tikslus tiek žingsniams, tiek kalorijoms. Veiklos ekrane laikykite nuspaudę vidurinį mygtuką, kad atidarytumėte veiklos tikslo parametrus.

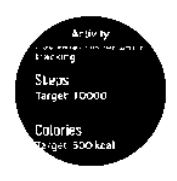

Nustatydami veiksmų tikslą, nustatote bendrą dienos veiksmų skaičių.

Bendras kalorijų deginimas per dieną yra pagrįstas dviem veiksniais: jūsų baziniu metabolizmo greičiu (BMG) ir jūsų fiziniu aktyvumu.

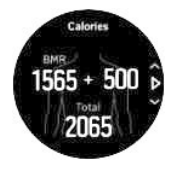

BMG - tai kalorijų kiekis, kurį jūsų kūnas sudegina ramybės būsenoje. Tai kalorijos, kurių organizmui reikia, kad jis išliktų šiltas ir atliktų pagrindines funkcijas, pavyzdžiui, mirksėtų akys ar plaktų širdis. Šis kiekis priklauso nuo jūsų asmeninio profilio, įskaitant tokius veiksnius kaip amžius ir lytis.

Kai nustatote kalorijų tikslą, nustatote, kiek kalorijų norite sudeginti be BMG. Tai yra jūsų vadinamosios aktyvios kalorijos. Žiedas aplink aktyvumo ekraną keičiasi pagal tai, kiek aktyvių kalorijų sudeginate per dieną, palyginti su užsibrėžtu tikslu.

### 5.4.2. Momentinis širdies ritmas

Momentinis širdies ritmo (ŠR) ekranas suteikia greitą vaizdą apiemūsų širdies ritmą.

Laikrodžio ciferblato rodinyje paspauskite apatinį dešinįjį mygtuką, kad pereitumėte prie ŠR ekrano.

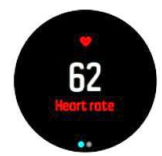

Paspauskite viršutinį mygtuką, kad išeitumėte iš ekrano ir grįžtumėte į laikrodžio ciferblato vaizdą.

#### 5.4.3. Dienos širdies ritmas

Kasdieniame ŠR ekrane visą parą rodomas širdies ritmo vaizdas. Tai yra naudingas informacijos šaltinis apie, pavyzdžiui, jūsų atsigavimą po sunkios treniruotės.

Ekrane rodomas širdies susitraukimų dažnis per 12 valandų kaip grafikas. Grafikas braižytas naudojant vidutinį širdies ritmą, pagrįstą 24 minučių laiko tarpsniais. Papildomai, paspausdami apatinį dešinįjį mygtuką, įvertinate vidutinį valandinį kalorijų suvartojimo greitį ir mažiausią širdies susitraukimų dažnį per 12 valandų laikotarpį.

Jūsų minimalus širdies susitraukimų dažnis nuo paskutinių 12 valandų yra geras rodiklis jūsų atkūrimo būklei. Jeigu jis yra didesnis nei įprastai, jūs tikriausiai dar nevisiškai atsigavote nuo savo paskutinės treniruotės.

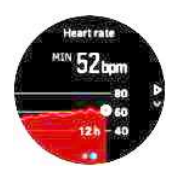

Jei įrašysite pratimą, kasdienės ŠR vertės atspindi padidėjusį širdies susitraukimų dažnį ir kalorijų suvartojimą nuo jūsų treniruotės. Tačiau turėkite omenyje, kad grafikas ir suvartojimo normos yra vidutiniai. Jei mankštinantis jūsų širdies ritmas pasiekia maksimalų 200 spm dažnį, grafike rodoma ne maksimali reikšmė, o 24 minučių, per kurias pasiekėte šį maksimalų dažnį, vidurkis.

Prieš pradėdami matyti dienos ŠR ekraną, turite įjungti dienos ŠR funkciją. Galite įjungti arba išjungti funkciją dalyje **Activity/ Veikla**. Jei esate kasdieniame ŠR ekrane, taip pat galite pasiekti veiklos nustatymus paspausdami vidurinį mygtuką.

Įjungus kasdienį ŠR funkciją, laikrodis reguliariai įjungia optinį širdies ritmo jutiklį, kad patikrintų jūsų širdies ritmą. Tai šiek tiek padidina baterijos energijos suvartojimą.

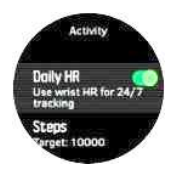

Kai įjungtas, jūsų laikrodis turi 24 minučių, kol jis gali pradėti rodyti kasdieninę ŠR informaciją.

Norėdami matyti kasdien ŠR:

1. Laikrodžio veido rodinyje paspauskite apatinį dešinįjį mygtuką, kad pereitumėte prie momentinio ŠR ekrano.

- 2. Paspauskite vidurinį mygtuką, kad įvestumėte kasdienį ŠR ekraną.
- 3. Paspauskite apatinį dešinįjį mygtuką, kad pamatytumėte suvartojamų kalorijų kiekį.

 PASTABA: Po neveiklumo laikotarpio, pvz., kai nedėvite laikrodžio ar ramiai miegate, laikrodis pereina į užmigdymo režimą ir išjungia optinį širdies ritmo jutiklį. Jei norite gauti širdies ritmo stebėjimą naktį, įjunkite "Netrukdyti" režimą (žr. 4.6. "Netrukdyti" režimas).

### 5.5. Treniročių analizė

Jūsų laikrodyje pateikiama treniročių veiklos apžvalga.

Paspauskite apatinį dešinįjį mygtuką, kad pereitumėte prie treniročių vertinimo rodinio.

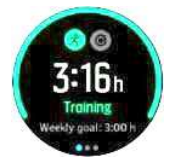

Dukart paspauskite vidurinį mygtuką, kad pamatytumėte grafiką su visa pastarųjų 3 savaičių veikla ir vidutine trukme. Paspauskite viršutinį kairįjį mygtuką, kad perjungtumėte skirtingas veiklas, kurias atlikote per pastarąsias 3 savaites.

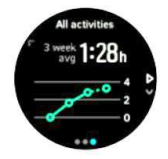

Iš sumų rodinio galite paspausti viršutinį kairįjį mygtuką, kad perjungtumėte tris jūsų geriausias sporto šakas.

Paspauskite apatinį dešinįjį mygtuką, kad pamatytumėte šios savaitės suvestinę. Santraukoje nurodomas bendras sporto laikas, atstumas ir kalorijos, pasirinktos bendrųjų sumų rodinyje. Paspaudus apatinį dešinįjį mygtuką, kai pasirenkama konkreti veikla, bus rodoma išsami tos veiklos informacija.

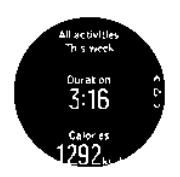

### 5.6. Adaptyviosios treniruočių gairės

Jūsų "Suunto 5" automatiškai generuoja 7 dienų treniruočių planą, kuris padės jums išlaikyti, pagerinti ar padidinti savo aerobinį fizinį pasirengimą. Savaitės treniruočių krūviai ir treniruočių intensyvumas skiriasi trijose treniruočių programose.

Pasirinkite savo kūno rengybos tikslą:

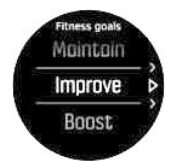

Pasirinkite parinktį "Maintain/ Išlaikyti", jei jau esate gana treniruoti ir norite išlaikyti dabartinį kūno parengimo lygį. Ši parinktis taip pat gali būti naudinga žmonėms, kurie tiesiog pradeda reguliariai mankštintis. Kai jūs einate, visada galite pakeisti programą, kurią stebite, į reiklesnę.

"Improve/ Pagerinti" variantas yra skirtas pagerinti savo aerobinį fizinį pasirengimą su vidutinio progreso kreivė. Jei norite greičiau pagerinti savo pasirengimą, pasirinkite "Boost/ Padidinti" programą. Tai atneš jums sunkių treniruočių ir greitesnių rezultatų.

Treniruočių planą sudaro suplanuotos pratybos, kurių trukmė ir intensyvumas yra tiksliniai. Kiekvienas pratimas yra planuojamas siekiant padėti jums išlaikyti ir pagerinti savo pasirengimą palaipsniui, nepervargindami savo kūno. Jei praleidote pratimą arba darote šiek tiek daugiau nei planuota, "Suunto 5" automatiškai atitinkamai pritaiko jūsų mokymo planą.

Kai pradėsite suplanuotą pratimą, laikrodis jums padės vaizdiniais ir garsiniais indikatoriais, kad išlaikytumėte reikiamą intensyvumą ir stebėtumėte savo pažangą.

ŠR zonų nustatymai (žr. Širdies ritmo zonos) turi įtakos adaptyviajam treniruočių planui. Būsimos treniruočių plano veiklos apima intensyvumą. Jeir ŠR zonos nustatytos netinkamai, intensyvumo nurodymai planuojamo pratimo metu gali neatitikti tikrojo treniruočių intensyvumo.

Jei norite pamatyti kitas suplanuotas treniruočių sesijas:

1. Laikrodžio ciferblate paspauskite apatinį dešinįjį mygtuką, kad pereitumėte prie treniruočių vertinimo rodinio.

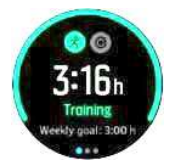

2. Paspauskite vidurinį mygtuką, kad peržiūrėtumėte šios savaitės planą.

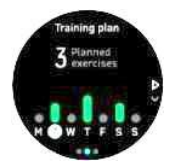

3. Paspauskite apatinį dešinįjį mygtuką, kad pamatytumėte papildomą informaciją; treniruotės dieną, trukmę ir intensyvumo lygį (pagal širdies ritmo zonas žr. 5.14. Intensyvumo zonos).

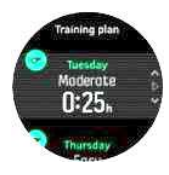

4. Paspauskite apatinį kairįjį mygtuką, kad išeitumėte iš suplanuotų pratybų rodinių ir grįžtumėte į laiko rodymą.

PASTABA: šiandien planuojama veikla taip pat matoma paspaudus vidurinį mygtuką laikrodžio ciferblato rodinyje.

PASTABA: Adaptyviosios treniruočių gairės turi tikslus išlaikyti, tobulinti ar padidinti savo pasirengimą. Jei jau esate labai geros fizinės formos ir dažnai sportuojate, 7 dienų planas gali būti netinkamas jūsų dabartinei dienotvarkei.

 $\triangle$  DĖMESIO: Jei sirgote, treniruočių planas gali būti nepakankamai pakoreguoti, kai vėl pradėsite naudotis. Būkite ypač atsargūs ir lengvai sportuokite po ligos.

**AS ĮSPĖJIMAS:** Laikrodis negali nustatyti, ar esate sužeistas. Laikykitės gydytojo rekomendacijų, kad atsigautumėte po traumos, ir tik tada laikykitės laikrodyje pateikto treniruočių plano.

Norėdami išjungti asmeninį treniruočių planą:

- 1. Nustatymų meniu eikite į Training/ Treniruotės.
- 2. Perjunkite Guidance/ Gaires į išjungtą būseną.

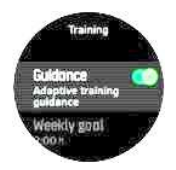

Jei nenorite adaptyviųjų rekomendacijų, bet norėtumėte pratybų tikslo, galite nustatyti tikslinį valandų skaičių kaip savaitinį tikslą iš Treniruotės nustatymų.

- 1. Išjungti Guidance/ Gaires.
- 2. Pasirinkite Weekly goal/ Savaitės tikslas, paspausdami vidurinį mygtuką.

3. Pasirinkite naują Savaitės tikslą, paspausdami viršutinius dešiniuosius arba apatinius dešiniuosius mygtukus.

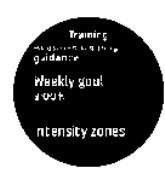

4. Patvirtinkite paspausdami vidurinį mygtuką.

### Rekomendacijos realiuoju laiku

Jei esate suplanavę pratybas einamąją dieną, ši veikla rodoma kaip pirmoji parinktis sporto režimo sąraše, kai įeinate į pratybų rodinį, norėdami pradėti pratybų įrašymą.

Jei norite gauti rekomendacijas realiuoju laiku, rekomenduojamą pratimą pradėkite kaip įprastą įrašymą, žr.Treniruočių įrašymas.

PASTABA: šiandien planuojama veikla taip pat matoma paspaudus vidurinį mygtuką laikrodžio veido rodinyje.

Naudodamiesi pagal planuojamą pratimą, pamatysite žalią pažangos kartelę ir savo pažangos procentus. Tikslas apskaičiuojamas pagal planuojamą intensyvumą ir trukmę. Kai mankštinatės pagal planuojamą intensyvumą (priklausomai nuo širdies ritmo), turėtumėte pasiekti tikslą apie planuojamą trukmę. Didesnis pratimų intensyvumas padės greičiau pasiekti tikslą. Panašiai mažesnis intensyvumas užtruks ilgiau.

## 5.7. Atkūrimas

Atkūrimo laikas yra valandų įvertis, kiek laiko jūsų kūnas turi atsigauti po treniruotės. Laikas priklauso nuo treniruotės trukmės ir intensyvumo, taip pat nuo bendro nuovargio.

Atkūrimo laikas kaupiasi iš visų tipų pratybų. Kitaip tariant, jūs kaupiate atkūrimo laiką ilgo, mažo intensyvumo treniruotėje, taip pat ir didelio intensyvumo.

Laikas yra kaupiamasis visose treniruotėse, todėl, jei treniruojatės vėl prieš pasibaigus laikui, naujai sukauptas laikas pridedamas prie likusios ankstesnės treniruotės.

Norėdami peržiūrėti atkūrimo laiką, laikrodžio ciferblate paspauskite apatinį dešinįjį mygtuką, kol pamatysite atkūrimo ekraną.

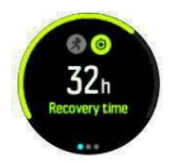

Kadangi atkūrimo laikas yra tik įvertinimas, sukauptos valandos nuolat skaičiuojamos, nepriklausomai nuo jūsų parengimo lygio ar kitų individualių veiksnių. Jei esate labai parengti, galite atsigauti greičiau nei numatyta. Kita vertus, jei sergate gripu, pavyzdžiui, jūsų atsigavimas gali būti lėtesnis nei apskaičiuota.

### 5.8. Miego stebėjimas

Geras nakties miegas yra svarbus sveikam protui ir kūnui. Galite naudoti laikrodį, kad galėtumėte stebėti miegą ir stebėti, kiek miego vidutiniškai gaunate.

Kai nešiojate savo laikrodį lovoje, "Suunto 5" stebi jūsų miegą, remiantis akselerometro duomenimis.

Norėdami sekti miegą:

- 1. Eikite į laikrodžio nustatymus, slinkite žemyn iki SLEEP/MIEGAS ir paspauskite vidurinį mygtuką.
- 2. Perjunkite į SLEEP TRACKING/ MIEGO STEBĖJIMAS.

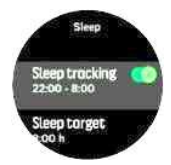

3. Nustatykite laiką eiti miegoti ir pabusti pagal įprastą miego grafiką.

Paskutiniame žingsnyje nustatomas jūsų miego laikas. Laikrodis naudoja šį laikotarpį, kad nustatytų, kada miegate (per miego laiką), ir praneša apie visą miegą kaip apie vieną seansą. Pavyzdžiui, jei naktį atsikėlėte atsigerti vandens, laikrodis vis tiek skaičiuoja bet kokį miegą po to kaip tą patį seansą.

 PASTABA: Jei nueinate miegoti prieš miego laiką ir atsibundate po jo, laikrodis to nelaiko miego seansu. Turėtumėte nustatyti miego laiką pagal tai, kada anksčiausiai galite eiti miegoti ir kada vėliausiai galite pabusti.

Įjungę miego stebėjimą, taip pat galite nustatyti miego tikslą. Tipiškas suaugęs žmogus turi nuo 7 iki 9 valandų miego per dieną, nors jūsų idealus miego kiekis gali skirtis nuo normų.

### Miego tendencijos

Kai pabusite, jus pasitiks miego santrauka. Santraukoje pateikiama, pavyzdžiui, bendra miego trukmė, taip pat numatomas laikas, kurį pabudote (judėjote) ir laikas, kai buvote giliai miegodami (be judėjimo).

Be miego suvestinės, galite sekti bendrą miego tendenciją su miego vertinimu. Laikrodžio ciferblate paspauskite apatinį dešinįjį mygtuką, kol pamatysite ekraną SLEEP/MIEGAS. Pirmasis vaizdas rodo paskutinį miegą, palyginti su miego tikslu.

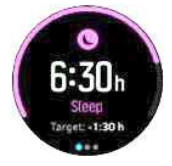

Miego ekrane galite paspausti vidurinį mygtuką, kad pamatytumėte vidutinį miegą per pastarąsias septynias dienas. Paspauskite apatinį dešinįjį mygtuką, kad pamatytumėte faktines pastarųjų septynių dienų miego valandas.

Vidutinio miego rodinio ekrane galite paspausti vidurinį mygtuką, kad pamatytumėte pastarųjų septynių dienų vidutinio ŠR reikšmių grafiką.

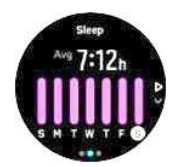

Paspauskite apatinį dešinįjį mygtuką, kad pamatytumėte faktines pastarųjų septynių dienų ŠR reikšmes.

 PASTABA: MIEGO ekrane galite laikyti paspaustą vidurinį mygtuką, kad pasiektumėte miego stebėjimo nustatymus.

 PASTABA: Visi miego matavimai yra pagrįsti tik judėjimu, todėl jie yra įverčiai, kurie gali neatspindėti jūsų faktinių miego įpročių.

## Miego kokybė

Be trukmės, jūsų laikrodis taip pat gali įvertinti miego kokybę, sekdamas širdies susitraukimų dažnio kintamumą miego metu. Variacijos rodo, kaip gerai jūsų miegas padeda jums pailsėti ir atsigauti. Miego kokybė rodoma skalėje nuo 0 iki 100 miego santraukoje, o 100 yra geriausia kokybė.

# Širdies ritmo matavimas miegant

Jei nešiojate laikrodį naktį, miegodami galite gauti papildomą grįžtamąją ryšį apie širdies ritmą. Norėdami išlaikyti optinį širdies ritmą naktį, įsitikinkite, kad įjungtas dienos ŠR (žr. 5.4.3. Dienos ŠR).

### Automatinio netrukdyimo režimas

Galite naudoti automatinį nustatyma Do Not Disturb/ Netrukdyti, kad miegodami automatiškai įgalintumėte režimą Netrukdyti.

### 5.9. Stresas ir atsigavimas

Jūsų ištekliai yra geras jūsų kūno energijos lygio požymis ir išverčia į jūsų gebėjimą valdyti stresą ir susidoroti su dienos iššūkiais.

Stresas ir fizinis aktyvumas išeikvoja jūsų išteklius, o poilsis ir atsigavimas juos atkuria. Geras miegas yra esminė dalis užtikrinant, kad jūsų kūnas turi reikiamų išteklių.

Kai jūsų išteklių lygis yra aukštas, greičiausiai jausitės švieži ir energingi. Ėjimas pabėgioti, kai jūsų ištekliai yra dideli, reiškia, kad jūs tikriausiai turėsite puikų begimą, nes jūsų kūnas turi energijos, kurios reikia prisitaikyti ir pagerinti, kaip rezultatas.

Galimybė sekti savo išteklius gali padėti jums juos valdyti ir naudoti protingai. Taip pat galite naudoti savo išteklių lygius kaip vadovą, kad nustatytumėte streso veiksnius, asmeniškai veiksmingas atsigavimo didinimo strategijas ir geros mitybos poveikį.

Stresas ir atsigavimas naudoja optinius širdies jutiklio rodmenis ir kad juos gautumėte dienos metu, turi būti įjungtas kasdienis ŠR, žr. Dienos ŠR.

Paspauskite apatinį dešinįjį mygtuką, kad pereitumėte prie streso ir atsigaivimo ekrano.

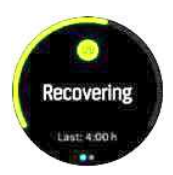

Matuoklis aplink šį ekraną rodo bendrą išteklių lygį. Jei jis yra žalias, tai reiškia, kad jūs atsigaunate. Būsenos ir laiko indikatorius nurodo dabartinę būseną (aktyvią, neaktyvią, atsigaunančią ar įtemptą) ir kiek laiko buvote toje būsenoje. Pavyzdžiui, šioje ekrano kopijoje jūs atsigavote pastarąsias keturias valandas.

Paspauskite vidurinį mygtuką, kad pamatytumėte išteklių juostinę diagramą per pastarąsias 16 valandų.

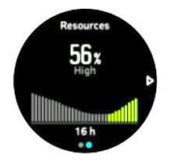

Žaliosios juostos nurodo laikotarpius, per kuriuos atsigavote. Procentinė vertė yra dabartinio išteklių lygio įvertinimas.

### 5.10. Parengimo lygis

Geras aerobinis fizinis parengimas yra svarbus jūsų bendrai sveikatai, gerovei ir sporto rezultatams.

Jūsų aerobinio parengimo lygis apibrėžiamas kaip VO2max (maksimalus deguonies suvartojimas), plačiai pripažintas aerobinės ištvermės pajėgumo matas. Kitaip tariant, VO2max rodo, kaip gerai jūsų kūnas gali naudoti deguonį. Kuo didesnis VO2max, tuo geriau galite naudoti deguonį.

Jūsų kūno parengimo lygio įvertinimas grindžiamas širdies ritmo atsako aptikimu kiekvienos įrašytos bėgimo ar vaikščiojimo treniruotės metu. Norėdami gauti savo parengimo lygį įvertinimą, įrašykite bent 15 minučių trukmės bėgimą ar ėjimą dėvint jūsų "Suunto 5".

Jūsų laikrodis gali pateikti jūsų parengimo lygio įvertinimą visoms bėgimo ir vaikščiojimo treniruotėms.

Dabartinis įvertintas parengimo lygis rodomas kūno parengimo lygio ekrane. Laikrodžio ciferblate paspauskite apatinį dešinįjį mygtuką, kad pereitumėte į kūno parengimo lygio ekraną.

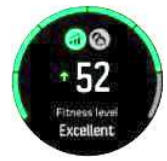

 PASTABA: jei laikrodis dar neįvertino jūsų kūno parengimo lygio, kūno parengimo lygio ekrane bus rodomi tolesni nurodymai.

Istoriniai duomenys, iš įrašytų bėgimo ir vaikščiojimo treniruočių, vaidina svarbų vaidmenį užtikrinant jūsų VO2max įvertinimo tikslumą. Kuo daugiau veiklos įrašysite su savo "Suunto 5", tuo tikslesnis tampa jūsų VO2max įvertis.

Yra šeši fizinio parengimo lygiai, nuo žemo iki aukšto: labai prastas, prastas, geras, geresnis, puikus ir pranašesnis. Vertė priklauso nuo jūsų amžiaus ir lyties, ir kuo didesnės vertės turite, tuo geriau jūsų parengimo lygis.

Paspauskite viršutinį kairįjį mygtuką, kad peržiūrėtumėte numatomą kūno parengimo amžių. Parengimo amžius yra metrinė vertė, kuri iš naujo interpretuoja jūsų VO2max vertę pagal amžių. Reguliariai užsiimdami tinkama fizine veikla padidinsite savo VO2max vertę ir sumažinsite savo fizinį amžių.

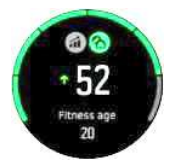

Vo2max tobulinimas yra labai individualus ir priklauso nuo tokių veiksnių kaip amžius, lytis, genetika ir treniruočių fonas. Jei jau esate labai geros fizinės formos, savo fizinio pasirengimo lygį didinsite lėčiau. Jei tik pradedate reguliariai sportuoti, galite pamatyti greitą kūno rengybos padidėjimą.

### 5.11. Krūtinės širdies ritmo jutiklis

Galite naudoti "Bluetooth® Smart" suderinama širdies ritmo jutikli, pvz., "Suunto" išmanųjį jutiklį, su "Suunto 5", kad gautumėte tikslią informaciją apie pratimų intensyvumą.

Jei naudojate "Suunto" išmanųjį jutiklį, taip pat turite papildomą privalumą - širdies ritmo atmintį. Jutiklio atminties funkcija buferizuoja duomenis, jei ryšys su laikrodžiu nutrūksta, pavyzdžiui, plaukiojant (po vandeniu duomenys neperduodami).

Tai taip pat reiškia, kad paleidus įrašą netgi galite palikti savo laikrodį. Daugiau informacijos rasite "Suunto" išmaniųjų jutiklių naudotojo vadove.

Papildomos informacijos ieškokite "Suunto Smart Sensor" arba kitų "Bluetooth® Smart" suderinamų širdies ritmo jutiklių vartotojo vadove.

Žr. 5.12. PPĮ ir jutiklių susiejimas instrukcijas, kaip susieti ŠR jutiklį su jūsų laikrodžiu.

## 5.12. PPĮ ir jutiklių susiejimas

Susiekite laikrodį su "Bluetooth Smart" PPĮ ir jutikliais, kad įrašydami pratimą surinktumėte papildomos informacijos, pvz., ciklinę galią.

"Suunto 5" palaiko šių tipų PPJ ir jutiklius:

- Širdies susitraukimų dažnio
- Dviračio
- **Galios**
- Kojos

 PASTABA: Negalite nieko susieti, jei įjungtas lėktuvo režimas. Išjunkite lėktuvo režimą prieš susiejimo. Žr. 4.5. Lėktuvo režimas.

Norėdami susieti PPĮ arba jutiklį:

- 1. Eikite į laikrodžio nustatymus ir pasirinkite Connectivity/Jungiamumas.
- 2. Pasirinkite Pair sensor/Susieti jutiklį, kad gautumėte jutiklių tipų sąrašą.
- 3. Paspauskite apatinį dešinįjį mygtuką, kad slinktumėte per sąrašą, ir viduriniu mygtuku pasirinkite jutiklio tipą.

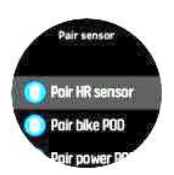

4. Vadovaudamiesi laikrodyje pateiktomis instrukcijomis, kad užbaigtumėte susiejimą (jei reikia, žiūrėkite jutiklį arba PPĮ vadovą), paspausdami vidurinį mygtuką, kad pereitumėte prie kito veiksmo.

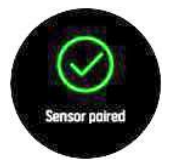

Jei PPI turi reikiamus parametrus, pvz., galios PPI alkūnės ilgį, susiejimo proceso metu būsite paraginti įvesti reikšmę.

Susiejus PPĮ arba jutiklį, laikrodis jo ieško, kai tik pasirenkate sporto režimą, kuris naudoja tą jutiklio tipą.

Visą susietų įrenginių sąrašą laikrodyje galite pamatyti iš nustatymų dalyje Jungiamumas » Susieti įrenginiai.

Jei reikia, iš šio sąrašo galite pašalinti (atsieti) įrenginį. Pasirinkite įrenginį, kurį norite pašalinti, tada bakstelėkite Forget/ Pamiršti.

### 5.12.1. Dviračio PPĮ kalibravimas

Dviračio PPĮ jums reikia nustatyti rato apskritimą savo laikrodyje. Apskritimas turi būti milimetrais ir tai daroma kaip kalibravimo etapas. Jei pakeisite dviračio ratus (su nauju apskritimu), taip pat reikia pakeisti rato apskritimo nustatymą laikrodyje.

Norėdami pakeisti rato apskritimą:

- 1. Nustatymuose eikite į Jungiamumas » Susieti įrenginiai.
- 2. Pasirinkite Bike POD/ Dviračio PPĮ.
- 3. Pasirinkite naują rato apskritimą.

#### 5.12.2. Pėdų PPĮ kalibravimas

Kai susiejate pėdų PPĮ, laikrodis automatiškai kalibruoja PPĮ naudodamas GPS. Rekomenduojame naudoti automatinį kalibravimą, tačiau, jei reikia, galite jį pašalinti iš PPĮ nustatymų dalyje Jungiamumas » Susieti įrenginiai.

Pirmajam kalibravimui su GPS turėtumėte pasirinkti sporto režimą, kuriame naudojamas pėdos PPĮ ir GPS tikslumas nustatytas kaip Best/ Geriausias. Pradėkite įrašymą ir, jei įmanoma, ne trumpiau kaip 15 minučių vykdykite pastovų tempą ant lygio paviršiaus.

Pradinio kalibravimo metu bėkite įprastu vidutiniu tempu, o tada sustabdykite pratimų įrašymą. Kitą kartą, kai naudosite pėdos PPĮ, kalibravimas bus paruoštas.

Laikrodis automatiškai iš naujo kalibruoja pėdos PPĮ, jei reikia, kai GPS greitis yra prieinamas.

### 5.12.3. Galios PPĮ kalibravimas

Galios PPĮ (galios matuoklių) atveju turite inicijuoti kalibravimą iš laikrodžio sporto režimo parinkčių.

Norėdami kalibruoti galios PPĮ:

- 1. Susiekite galios PPĮ su laikrodžiu, jei to dar nepadarėte.
- 2. Pasirinkite sporto režimą, kuris naudoja galios PPĮ, tada atidarykite režimo parinktis.
- 3. Pasirinkite Calibrate power PP|/ Kalibruoti galios PP| ir vykdykite laikrodyje pateiktas instrukcijas.

Retkarčiais turėtumėte iš naujo kalibruoti galios PPĮ.

### 5.13. Laikmačiai

Laikrodyje yra chronometras ir atgalinio laiko skaičiavimo laikmatis, skirtas pagrindiniam laiko matavimui. Laikrodžio ciferblate atidarykite paleidimo programą ir slinkite aukštyn, kol pamatysite laikmačio piktogramą. Paspauskite vidurinį mygtuką, kad atidarytumėte laikmačio ekraną.

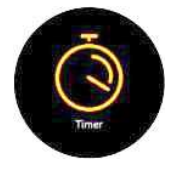

Kai pirmą kartą įeinate į ekraną, jame rodomas chronometras. Po to jis prisimena, ką naudojote paskutinį kartą, t. y. chronometrą ar atgalinės atskaitos laikmatį.

Paspauskite apatinį dešinįjį mygtuką, kad atidarytumėte meniu Set timer/ Nustatyti laikmatį, kuriame galite keisti laikmačio nustatymus.

### **Chronometras**

Paleiskite chronometrą paspausdami vidurinį mygtuką.

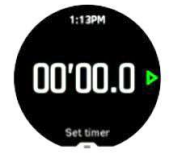

Sustabdykite chronometrą paspausdami vidurinį mygtuką. Galite tęsti dar kartą paspausdami vidurinį mygtuką. Nustatykite iš naujo paspausdami apatinį mygtuką.

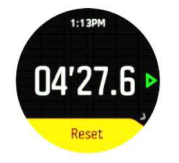

Išeikite iš laikmačio laikydami nuspaudę vidurinį mygtuką.

### Atgalinio skaičiavimo laikmatis

Laikmačio ekrane paspauskite apatinį mygtuką, kad atidarytumėte sparčiųjų klavišų meniu. Ten galite pasirinkti iš anksto nustatytą atgalinio laiko skaičiavimo laiką arba sukurti pasirinktinį atgalinio laiko skaičiavimo laiką.

#### Suunto 5

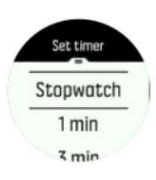

Sustokite ir iš naujo nustatykite, jei reikia, naudodami vidurinį ir apatinį dešinįjį mygtukus.

Išeikite iš laikmačio laikydami nuspaudę vidurinį mygtuką.

### 5.14. Intensyvumo zonos

Intensyvumo zonų naudojimas padeda jūsų fizinio parengimo plėtrai. Kiekviena intensyvumo zona pabrėžia jūsų kūną įvairiais būdais, todėl skirtingas poveikis jūsų fiziniam pasirengimui. Yra penkios skirtingos zonos, sunumeruotos nuo 1 (žemiausios) iki 5 (didžiausios), apibrėžiamos procentais pagal maksimalų širdies ritmą (maks. ŠR), tempą arba galią.

Svarbu treniruotis intensyviai ir suprasti, koks turėtų būti tas intensyvumas. Ir nepamirškite, nepriklausomai nuo jūsų planuojamų trniruočių, kad visada turėtumėte skirti laiko apšilti prieš pratimą.

Penkios skirtingos intensyvumo zonos, naudojamos "Suunto 5", yra šios:

### 1 zona: Easy/ Lengva

Pratimai 1 zonoje yra palyginti lengvi jūsų kūnui. Kai kalbama apie fitneso treniruotes, toks mažas intensyvumas yra svarbus daugiausia atstatomosioms treniruotėms ir pagrindinei fizinei būklei gerinti, kai tik pradedate sportuoti arba po ilgos pertraukos. Kasdienė mankšta - vaikščiojimas, lipimas laiptais, važiavimas į darbą dviračiu ir pan. - paprastai atliekami šioje intensyvumo zonoje.

#### 2 zona: Moderate/ Vidutinio sunkumo

Pratimai 2 zonoje efektyviai pagerina jūsų pagrindinį kūno parengimo lygį. Pratimai tokiu intensyvumu jaučiasi lengvai, tačiau ilgos trukmės treniruotės gali turėti labai didelį treniruočių poveikį. Dauguma širdies ir kraujagyslių poveikio treniruočių turėtų būti atliekami šioje zonoje. Pagrindinio kūno parengimo gerinimas yra pagrindas kitiems pratimams ir paruošia jūsų sistemą energingesnei veiklai. Ilgos trukmės treniruotės šioje zonoje sunaudoja daug energijos, ypač iš jūsų kūno sukauptų riebalų.

#### 3 zona: Hard/ Sunki

Pratimai, atliekami 3 zonoje, yra gana energingi ir atrodo gana sunkūs. Tai pagerins jūsų gebėjimą greitai ir ekonomiškai judėti. Šioje zonoje jūsų organizme pradeda formuotis pieno rūgštis, tačiau organizmas vis dar sugeba ją visiškai išplauti. Tokiu intensyvumu turėtumėte treniruotis ne daugiau kaip porą kartų per savaitę, nes tai labai apkrauna jūsų organizmą.

#### 4 zona: Very hard/ Labai sunki

Pratimai 4 zonoje paruoš jūsų sistemą varžybų tipo renginiams ir dideliam greičiui. Treniruotės šioje zonoje gali būti atliekamos pastoviu greičiu arba kaip intervalo treniruotės (trumpesnių treniruočių etapų deriniai su pertraukomis). Didelio intensyvumo treniruotės greitai ir efektyviai ugdo jūsų kūno parengimo lygį, tačiau per dažnos arba per dideliu intensyvumu gali sukelti persitreniravimą, o tai gali priversti jus atsipūsti nuo treniruočių programos.

#### 5 zona: Maximal/ Maksimali

Kai jūsų širdies susitraukimų dažnis treniruotės metu pasiekia 5 zoną, treniruotės jausis labai sunkiai. Pieno rūgštis kaupsis jūsų sistemoje daug greičiau, nei ji gali būti pašalinta, ir jūs būsite priversti sustabdyti po ne daugiau kaip kelias minutes. Sportininkai įtraukia šias maksimalaus intensyvumo treniruotes į savo

treniruočių programą labai kontroliuojamu būdu, fitneso entuziastams jos visai nereikalingos.

### 5.14.1. Širdies ritmo zonos

Širdies ritmo zonos apibrėžiamos kaip procentiniai intervalai, pagrįsti didžiausiu širdies susitraukimų dažniu (max ŠR).

Pagal numatytuosius nustatymus jūsų maksimalus ŠR apskaičiuojamas naudojant standartinę lygtį: 220 – jūsų amžius. Jei žinote tikslų maksimalų ŠR, turėtumėte atitinkamai pakoreguoti numatytąją vertę.

"Suunto 5" turi numatytąsias ir konkrečiai veiklai skirtas ŠR zonas. Numatytuosios zonos gali būti naudojamos visoms veikloms, tačiau pažangesnėms treniruotėms galite naudoti konkrečias ŠR zonas bėgimui ir važinėjimui dviračiu.

#### Set max HR/ Nustatyti maksimalų ŠR

Nustatykite maksimalų ŠR iš nustatymų dalyje Training/ Treniruotės » Intensity zones/ Intensyvumo zonos » Default zones/ Numatytosios zonos.

- 1. Pasirinkite maksimalų ŠR (didžiausia vertė, spm) ir paspauskite vidurinį mygtuką.
- 2. Pasirinkite naują maksimalų ŠR paspausdami viršutinį dešinįjį arba apatinį dešinįjį mygtuką.

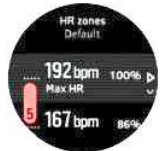

- 3. Paspauskite vidurinį mygtuką, kad pasirinktumėte naują maksimalų HŠ.
- 4. Laikykite vidurinį mygtuką paspaustą, kad išeitumėte iš HŠ zonų rodinio.

■ PASTABA: Taip pat galite nustatyti maksimalų ŠR iš nustatymų dalyje General/ Bendras » Personal/ Asmeninis.

#### Numatytųjų ŠR zonų nustatymas

Nustatykite numatytąsias ŠR zonas iš nustatymų dalyje Training/ Treniruotės » Intensity zones/ Intensyvumo zonos » Default zones/ Numatytosios zonos.

- 1. Slinkite aukštyn / žemyn paspausdami viršutinį dešinįjį arba apatinį dešinįjį mygtuką ir paspauskite vidurinį mygtuką, kai paryškinama norima keisti ŠR zona.
- 2. Pasirinkite naują ŠR zoną paspausdami viršutinį dešinįjį arba apatinį dešinįjį mygtuką.

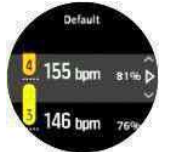

- 3. Paspauskite vidurinį mygtuką, kad pasirinktumėte naują ŠR reikšmę.
- 4. Laikykite vidurinį mygtuką paspaustą, kad išeitumėte iš ŠR zonų rodinio.

PASTABA: ŠR zonų rodinyje pasirinkus Reset/ Nustatyti iš naujo, rodinys atstatys ŠR zonų numatytąją vertę.

#### Nustatyti konkrečiai veiklai skirtas ŠR zonas

Nustatykite savo veiklai būdingas ŠR zonas iš nustatymų dalyje Training/ Treniruotės » Intensity zones/ Intensyvumo zonos » Advadsed/ Išplėstinės zonos.

- 1. Pasirinkite norimą redaguoti veiklą (bėgimą arba važiavimą dviračiu) (viršutinį dešinįjį arba apatinį dešinįjį mygtuką) ir paryškinę veiklą paspauskite vidurinį mygtuką.
- 2. Paspauskite vidurinį mygtuką, kad įjungtumėte ŠR zonas.
- 3. Slinkite aukštyn / žemyn paspausdami viršutinį dešinįjį arba apatinį dešinįjį mygtuką ir paspauskite

vidurinį mygtuką, kai paryškinama norima keisti ŠR zona.

4. Pasirinkite naują ŠR zoną paspausdamig viršutinį dešinįjį arba apatinį dešinįjį mygtuką.

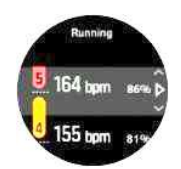

- 5. Paspauskite vidurinį mygtuką, kad pasirinktumėte naują ŠR reikšmę.
- 6. Laikykite vidurinį mygtuką paspaustą, kad išeitumėte iš ŠR zonų rodinio.

### 5.14.1.1. ŠR zonų naudojimas treniruočių metu

Kai įrašote pratimą (žr. 5.1. Pratimo įrašymas) ir pasirinkote širdies ritmą kaip intensyvumo tikslą (žr. 5.1.2. Tikslų naudojimas pratybų metu ), ŠR zonos matuoklis, padalintas į penkias dalis, rodomas aplink išorinį sporto režimo ekrano kraštą (visiems sporto režimams, palaikantiems ŠR). Matuoklis nurodo, kurioje ŠR zonoje šiuo metu treniruojatės, apšviesdamas atitinkamą sekciją. Maža matuoklio rodyklė nurodo, kur esate zonos diapazone.

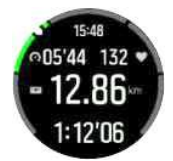

Laikrodis įspėja, kai paspausite pasirinktą tikslinę zoną. Fizinio krūvio metu laikrodis paragins jus pagreitinti arba sulėtinti greitį, jei jūsų širdies susitraukimų dažnis yra už pasirinktos tikslinės zonos ribų.

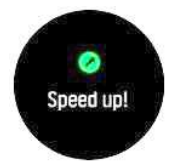

Pratybų santraukoje pateikiama informacija apie tai, kiek laiko praleidote kiekvienoje zonoje.

### 5.14.2. Tempo zonos

Tempo zonos veikia kaip ŠR zonos, tačiau jūsų treniruočių intensyvumas priklauso nuo jūsų tempo, o ne širdies ritmo. Atsižvelgiant į nustatymus, tempo zonos rodomos kaip metrinė arba imperinė vertė.

"Suunto 5" turi penkias numatytąsias tempo zonas, kurias galite naudoti arba galite apibrėžti savo.

Tempo zonos yra skirtos bėgimui ir važinėjimui dviračiu.

#### Nustatyti tempo zonas

Nustatykite savo veiklai būdingas tempo zonas iš nustatymų dalyje Training/ Treniruotės » Intensity zones/ Intensyvumo zonos » Advadsed/ Išplėstinės zonos.

- 1. Paspausdami vidurinį mygtuką pasirinkite Running/ Begimas arba Cycling/ Važiavimas dviračiu.
- 2. Paspauskite apatinį dešinįjį mygtuką ir pasirinkite tempo zonas.
- 3. Paspauskite viršutinį dešinįjį arba apatinį dešinįjį mygtuką, kad slinktumėte, ir paspauskite vidurinį mygtuką, kai paryškinama norima keisti tempo zona.
- 4. Pasirinkite naują tempo zoną paspausdami viršutinius arba apatinius mygtukus.

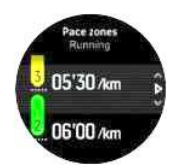

- 5. Paspauskite vidurinį mygtuką, kad pasirinktumėte naują tempo zonos reikšmę.
- 6. Paspauskite ir laikykite nuspaudę vidurinį mygtuką, kad išeitumėte iš tempo zonų rodinio.

#### 5.14.2.1. Tempo zonų naudojimas treniruočių metu

Kai įrašote pratimą (žr. 5.1. Pratimo įrašymas) ir pasirinkote tempą kaip intensyvumo tikslą (žr. Tikslų naudojimas pratybų metu), rodomas į penkias dalis suskirstytas tempo zonos matuoklis. Šios penkios sekcijos rodomos aplink išorinį sporto režimo ekrano kraštą. Matuoklis nurodo tempo zoną, kurią pasirinkote kaip intensyvumo tikslą, apšviesdamas atitinkamą sekciją. Maža matuoklio rodyklė nurodo, kur esate zonos diapazone.

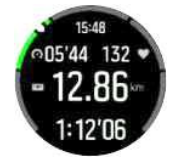

Laikrodis įspėja, kai pasiekiate pasirinktą tikslinę zoną. Pratimo metu laikrodis paragins jus pagreitinti arba sulėtinti greitį, jei jūsų tempas yra už pasirinktos tikslinės zonos ribų.

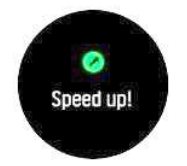

Pratybų santraukoje pateikiama informacija, kiek laiko praleidote kiekvienoje zonoje.

#### 5.14.3. Galios zonos

Galios matuoklis matuoja fizinių pastangų kiekį, reikalingą tam tikrai veiklai atlikti. Pastangos matuojamos vatais. Pagrindinis privalumas, įgytas su galios matuokliu, yra tikslumas. Galios matuoklis tiksliai atskleidžia, kaip sunkiai jūs iš tikrųjų dirbate ir kiek energijos jūs pagaminate. Taip pat lengva pamatyti savo pažangą analizuojant vatus.

Galios zonos gali padėti jums treniruotis su tinkama galia.

"Suunto 5" turi penkias numatytąsias galios zonas, kurias galite naudoti arba galite apibrėžti savo.

Visuose numatytuosiuose sporto režimuose, skirtuose važiavimui dviračiu, važiavimui dviračiu patalpose ir važiavimui kalnų dviračiu, galima naudotis galios zonomis. Bėgimui ir bėgimo takui reikia naudoti specialius "Power/Galia" sporto režimus, kad gautumėte galios zonas. Jei naudojate pasirinktinius sporto režimus, įsitikinkite, kad jūsų režimas naudoja galios PPĮ, kad taip pat gautumėte galios zonas.

#### Nustatyti veiklai būdingas galios zonas

Nustatykite savo veiklai būdingas galios zonas iš nustatymų dalyje Training/ Treniruotės » Intensity zones/ Intensyvumo zonos » Advadsed/ Išplėstinės zonos.

- 1. Pažymėkite veiklą (Running/ Begimas arba Cycling/ Važiavimas dviračiu), kurią norite redaguoti, arba paspauskite vidurinį mygtuką, kai paryškinamas aktyvinimas.
- 2. Paspauskite apatinį dešinįjį mygtuką ir pasirinkite galios zonas.
- 3. Paspauskite viršutinį dešinįjį arba apatinį dešinįjį mygtuką ir pasirinkite norimą redaguoti galios zoną.

4. Pasirinkite naują galios zoną paspausdami viršutinius arba apatinius mygtukus.

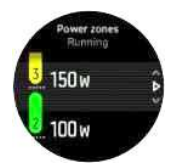

- 5. Paspauskite vidurinį mygtuką, kad pasirinktumėte naują maitinimo vertę.
- 6. Paspauskite ir laikykite nuspaudę vidurinį mygtuką, kad išeitumėte iš galios zonų rodinio.

#### 5.14.3.1. Galios zonų naudojimas treniruočių metu

Kad treniruodamiesi galėtumėte naudoti galios zonas, su laikrodžiu turi būti suporuotas galios modulis, žr. 5.12. PPĮ ir jutiklių suporavimas.

Kai įrašote pratimą (žr. 5.1. Pratimo įrašymas) ir kaip intensyvumo tikslą pasirinkote galią (žr. 5.1.2. Tikslų naudojimas pratybų metu), rodomas galios zonos matuoklis, suskirstytas į penkias dalis. Šios penkios sekcijos rodomos aplink išorinį sporto režimo ekrano kraštą. Matuoklis rodo galios zoną, kurią pasirinkote kaip intensyvumo tikslą, apšviesdamas atitinkamą sekciją. Maža rodyklė matuoklyje rodo, kurioje zonos dalyje esate.

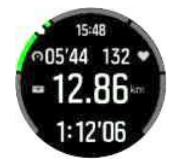

Laikrodis įspėja, kai pasiekiate pasirinktą tikslinę zoną. Pratybų metu laikrodis paragins jus pagreitinti arba sulėtinti tempą, jei jūsų galia bus už pasirinktos tikslinės zonos ribų.

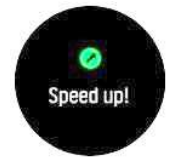

Pratybų santraukoje pateikiama informacija apie tai, kiek laiko praleidote kiekvienoje zonoje.

### 5.15. Sulietas greitis

"FusedSpeedTM/ Sulietas greitis" yra unikalus GPS ir riešo pagreičio jutiklių rodmenų derinys, skirtas tiksliau matuoti važiavimo greitį. GPS signalas yra adaptyviai filtruojamas pagal riešo pagreitį, suteikiant tikslesnius rodmenis pastoviu važiavimo greičiu ir greitesnį atsaką į greičio pokyčius.

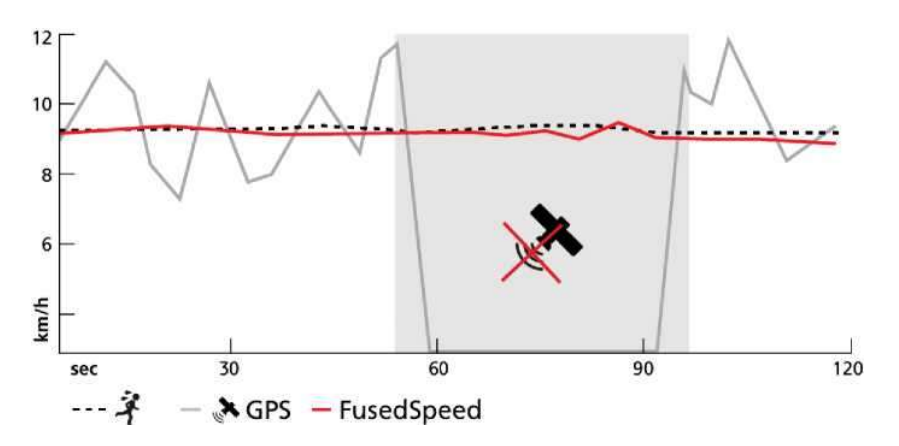

"Sulietas greitis" jums naudingiausia, kai treniruočių metu reikia labai greitai reaguoti į greičio rodmenis, pavyzdžiui, bėgant nelygiu paviršiumi arba per intervalines treniruotes. Pavyzdžiui, jei laikinai prarasite GPS signalą, "Suunto 5" galės toliau rodyti tikslius greičio rodmenis GPS kalibruoto akselerometro pagalba.

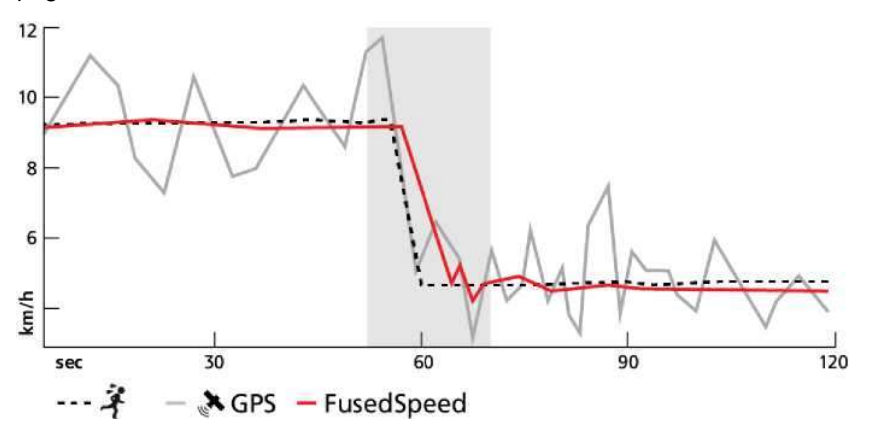

PATARIMAS: Norėdami gauti kuo tikslesnius "Sulieto greičio" rodmenis, į laikrodį trumpam žvilgtelėkite tik tada, kai reikia. Laikydami laikrodį priešais save ir jo nejudindami, sumažinsite tikslumą.

"Sulietas greitis" automatiškai įgalinamas bėgimui ir kitoms panašioms veikloms, tokioms kaip orientavimosi sportas, grindų kamuolys ir futbolas.

# 6. "SuuntoPlus"

"SuuntoPlus™" aprūpina jūsų "Suunto 5" naujais įrankiais ir naujomis analizėmis, kad suteiktų jums įkvėpimo ir naujų būdų mėgautis aktyviu gyvenimo būdu.

Jei norite naudoti "SuuntoPlus™" funkcijas:

- 1. Prieš pradėdami pratybų įrašymą, paspauskite apatinį mygtuką, kad atidarytumėte sporto režimo parinktis.
- 2. Slinkite į "SuuntoPlus™" ir paspauskite vidurinį mygtuką.
- 3. Slinkite iki norimos funkcijos ir paspauskite vidurinį mygtuką.
- 4. Slinkite aukštyn iki pradžios rodinio ir pradėkite pratimą kaip įprasta.
- 5. Paspauskite vidurinį mygtuką tol, kol pasieksite "SuuntoPlus™" funkciją, kuri rodoma kaip savo ekranas.
- 6. Sustabdę pratybų įrašymą, galite rasti "SuuntoPlus™" funkcijos rezultatą santraukoje, jei buvo atitinkamas rezultatas.

Aplankykite Suunto.com/Suuntoplus dėl naujausių "SuuntoPlus™" funkcijų. Įsitikinkite, kad jūsų "Suunto 5" turi naujausią programinės įrangos versiją.

### 6.1. "SuuntoPlus": slystantis bėgikas

"Slystančio bėgiko" funkcija padeda pasirinkti tempą bėgimo metu nustatant tikslinį slystančio bėgiko tempą ir rodant bėgimo atstumą slystančiam bėgikui bėgimo metu.

Norėdami naudoti "Slystantį bėgiką" su "Suunto 5":

- 1. Prieš pradėdami pratybų įrašymą, braukite aukštyn arba paspauskite apatinį mygtuką, kad atidarytumėte sporto režimo parinktis.
- 2. Slinkite į "SuuntoPlus™" ir paspauskite vidurinį mygtuką.
- 3. Slinkite į "Ghost runner/ Slystantis bėgikas" ir paspauskite vidurinį mygtuką.
- 4. Pasirinktinai nustatykite bėgimo atstumą arba trukmės tikslą (sporto režimo parinktyse).
- 5. Slinkite aukštyn iki pradžios rodinio ir pradėkite pratimą kaip įprasta.
- 6. Pratybų metu braukite kairėn arba paspauskite vidurinį mygtuką, kol pasieksite "Slystantis bėgikas" ekraną, kad peržiūrėtumėte "Slystantis bėgikas" įžvalgas.

#### Tikslinis atstumas arba trukmė:

Pasirinktinis nustatymas. Reguliuojamas tikslinis atstumas km arba myliomis arba tikslinė bėgimo trukmė. Tai įgalina baigimo laiko/atstumo įvertinimo skaičiavimą vykdymo metu. Tikslas nustatytas sporto režimo parinktyse. Vykdymo metu finišo įvertinimas rodomas apatinėje ekrano eilutėje.

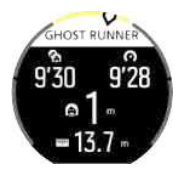

"Slystančio bėgiko" analizatorius taip pat rodo:

#### Target pace/ Tikslinis tempas

Kairiajame kampe rodomas tikslinis dabartinio bėgimo tempas, kuris nustatomas automatiškai pagal pirmąjį kilometrą / pusę mylios arba pagal paskutinį rankiniu būdu nustatytą vidutinį rato tempą. Prieš užfiksuojant tikslinį tempą bėgimo pradžioje šiame lauke bus rodomas vidutinis tempas, kuris galiausiai taps jūsų tiksliniu tempu.

#### Current temp/ Dabartinis tempas

Viršutiniame dešiniajame kampe rodomas dabartinis tempas.

#### Behind/ahead / Už / prieš

Vertė viduryje rodo atstumą iki virtualaus "Slystančio bėgiko", kuris juda nustatytu tiksliniu tempu. Teigiama reikšmė reiškia, kad šiuo metu esate priekyje virtualaus "Slystančio bėgiko".

### 6.2. "SuuntoPlus": Įkalnės - kalno treniruotės

"Kopimo" funkcija suteikia informacijos apie žygius į kalnų viršūnes ir kalnų įveikimo pratimus vietinėje treniruočių aikštelėje.

Norėdami naudoti kopimą su "Suunto 5":

- 1. Prieš pradėdami pratybų įrašymą, paspauskite apatinį mygtuką, kad atidarytumėte sporto režimo parinktis.
- 2. Slinkite į SuuntoPlus™ ir paspauskite vidurinį mygtuką.
- 3. Slinkite į Climb/ Kopimas ir paspauskite vidurinį mygtuką.
- 4. Slinkite aukštyn iki pradžios rodinio ir pradėkite pratimą kaip įprasta.
- 5. Pratybų metu paspauskite vidurinį mygtuką, kol pasieksite ekraną "Kopimas", kad peržiūrėtumėte "Kopimas" analizę.

"Kopimo" analizatorius rodo:

#### Climb vertical and climb counter/ Vertikalus kopimas ir kopimo skaitiklis

Kol pradedate kilti aukštyn, prasideda pirmasis pakilimas. Jis prasidės, kai laikrodis pastebės 10 m nepertraukiamą kilimą. Matysite įveiktą pakilimą ir lengvai išmatuosite bendrą pakilimą. Pasibaigus kopimui, kopimų skaičius rodys įveiktų kopimų skaičių.

#### Grade/ Laipsnis

Įkopimo į kalną laipsnis nurodomas procentais. Pakilimo ir nusileidimo laipsnis rodomas rodykle, rodančia įkalnės kryptį.

#### NGP/NNT

Bėgant bėgimo greitis rodomas kaip Normalized graded pace (NGP) / Normalizuotas įvertintas tempas (NNT). Tai rodo bėgimo tempą, kuris prilygsta jūsų tempui lygiame paviršiuje.

#### Total Vertical meters /Iš viso vertikalių metrų

Kitų sporto režimų, išskyrus bėgimą, įžvalga "Kopimas" rodo bendrą vertikalių metrų, įveiktų per sesiją, skaičių.

#### Vertical speed/ Vertikalus greitis

Dabartinis vertikalus greitis, nesvarbu, ar jis yra aukštyn, ar žemyn, rodomas kaip metrai / valanda.

### 6.3. "SuuntoPlus": Kilpos - rato laikmatis (greitis, tempas, galia)

Daugybė veiklų atliekama keliaujant aplink ir aplink. Bėgimo slidėmis kilpa, greitojo čiuožimo žiedas, bėgimas lengvosios atletikos rungtyje arba tiesiog bėgimas parke. Kad neatsitrauktumėte nuo kelio, turėtumėte motyvacijos judėti į priekį ir sužinoti, kaip jums sekasi, "Suunto 5" gali suteikti funkciją "Loop/Kilpa".

Funkcija "Kilpa" pateikiama trimis skirtingomis versijomis:

### Kilpų - ratų laikmatis (greitis)

Stebi jūsų greitį, širdies susitraukimų dažnį ir atstumą kilpos metu.

### Kilpų - ratų laikmatis (tempas)

Stebi jūsų tempą, širdies susitraukimų dažnį ir atstumą kilpos metu.

### Kilpų - ratų laikmatis (galia)

Skirta važinėti dviračiu ir stebi jūsų galią, širdies susitraukimų dažnį ir atstumą kilpos metu.

PASTABA: norint važiuoti dviračiu, šiai funkcijai reikia galios matuoklio.

Norėdami naudoti kilpą su "Suunto 5":

- 1. Prieš pradėdami pratybų įrašymą, paspauskite apatinį mygtuką, kad atidarytumėte sporto režimo parinktis.
- 2. Slinkite į SuuntoPlus™ ir paspauskite vidurinį mygtuką.
- 3. Slinkite į norimą naudoti funkciją Loop/Kilpa ir paspauskite vidurinį mygtuką.
- 4. Slinkite aukštyn iki pradžios rodinio ir pradėkite pratimą kaip įprasta.

Kai pradėsite savo pratimą, jūsų "Suunto 5" bus įrašyta pradinis taškas ir, jei jūs eisite šį tašką vėliau per savo pratimą, jūs padarysite kilpą.

Taip pat galite paleisti "Kilpą" rankiniu būdu paspausdami apatinį dešinįjį mygtuką bet kuriame etape, tada ši vieta veiks kaip kilpos pradžios taškas.

Kiekvienos baigtos kilpos rezultatas bus matomas laikrodyje 20 sekundžių prieš grįžtant į "Loop/ Kilpa" ekraną.

Sustabdę pratimų įrašymą, "Kilpos" rezultatą rasite santraukoje ir "Suunto" programoje. Kilpų skaičius skaičiuojamas, taip pat vidutinė kilpos trukmė ir atstumas. Taip pat pamatysite greičiausią kilpą, kurį stebėjote sesijos metu.

## 6.4. "SuuntoPlus": Sprintas - Bėgimo tempas, Dviračių galia

"Sprint/ Sprintas" funkcija automatiškai nustato ir stebi, kiek sprintų atliksite per treniruotę. Ši funkcija gali būti naudojama bėgant (tempas) arba važiuojant dviračiu (galia).

PASTABA: norint važiuoti dviračiu, šiai funkcijai reikia galios matuoklio

Per pirmąsias 10 minučių bėgant ar važiuojant dviračiu turėsite apšilimo laikotarpį, kai "Suunto 5" nustato bazines jūsų pratimo pastangas. Apšilimo laikotarpį galite sutrumpinti paspausdami apatinį dešinįjį mygtuką.

Apšilimo metu matote, kaip atnaujinamas paleidimo lygis. Šis paleidimo lygis nustatytas 25 % didesniam bėgimo tempui arba 25 % didesnei važiavimo dviračiu galiai.

Jei apšilimo laikotarpiu jums eiti sunkiau nei nustatytas lygis, "Sprintas" paleidžiamas automatiškai. Kai pradėsite sulėtinti, "Sprintas" automatiškai baigs šitą sprintą.

Atlikus sprintą, 20 sekundžių rodomos kai kurios pagrindinės vertės, pvz., maksimali galia / tempas, širdies susitraukimų dažnis, trukmė ir atstumas.

 PASTABA: Naudojant "Sprintas" funkciją bėgimo su GPS duomenimis metu, bus 5-10 sekundžių vėlavimas sprinto identifikavimui.

Jei norite naudoti "Sprintą" su "Suunto 5":

- 1. Prieš pradėdami pratybų įrašymą, paspauskite apatinį mygtuką, kad atidarytumėte sporto režimo parinktis.
- 2. Slinkite į SuuntoPlus™ ir paspauskite vidurinį mygtuką.
- 3. Slinkite į "Sprint/ Sprintas" ir paspauskite vidurinį mygtuką.
- 4. Slinkite aukštyn iki pradžios rodinio ir pradėkite pratimą kaip įprasta.

Sustabdžius pratimų įrašymą, sprintai saugomi kaip ratai ir peržiūrimi "Suunto" programoje.

### 6.5. "SuuntoPlus": Sauga - Mano vieta

Visada yra rizika, kad kažkas bus negerai, kai jūs esate kalnuose ar giliai miške, ir jums reikės kreiptis pagalbos. "Suunto 5" gali suteikti jums informacijos, kurią jūs galėtumėte suteikti gelbėjimo komandai. Ši funkcija suteiks jums vietos informaciją, tiesioginį atstumą ir aukštį nuo pradžios vietos. Ši informacija taip pat galėtų būti naudinga naudojant popierinius žemėlapius orientavimosi sportui.

Jei norite naudoti "Safe/ Sauga" su "Suunto 5":

- 1. Prieš pradėdami pratybų įrašą, paspauskite apatinį mygtuką, kad atidarytumėte sporto režimo parinktis.
- 2. Slinkite į SuuntoPlus™ ir paspauskite vidurinį mygtuką.
- 3. Slinkite į Safe/ Sauga ir paspauskite vidurinį mygtuką.
- 4. Slinkite aukštyn iki pradžios rodinio ir pradėkite pratimą kaip įprasta.
- 5. Pratybų metu paspauskite vidurinį mygtuką, kol pasieksite ekraną "Safe/ Sauga", kad peržiūrėtumėte vietos informaciją.

Saugioje ekrano vietoje rodoma dabartinė vieta su:

- Platuma / ilguma
- Tiesioginiu atstumu nuo pradžios taško
- Aukščio skirtumu nuo pradžios taško

Saugiame ekrane taip pat pateikiama informacija apie pradinį tašką:

- Pradžios laikas
- Pradžios vieta su platuma / ilguma
- Žalia rodyklė kryptimi į pradžios tašką ir raudona šiaurėje

### 6.6. "SuuntoPlus" - Strava

Naudodamiesi realiuoju laiku veikiančia santykinių pastangų funkcija galite sužinoti, kiek darbo reikia atlikti treniruotės metu. Nesvarbu, ar treniruotė lėta ir tolygi, ar trumpa ir įtempta, santykinis krūvis pateiks asmeninį matavimą pagal širdies ritmo zonas, kad galėtumėte pritaikyti savo pastangas keliaudami. Pasibaigus treniruotei sinchronizuokite savo veiklą su "Strava" arba gaukite daugiau informacijos apie treniruotę naudodami "Strava Summit/ Strava viršūnė": gilinkitės į savo veiklos duomenis, sužinokite, kokią pažangą padarėte apskritai ir kokioje treniruočių ciklo stadijoje esate - piko, palaikymo ar atsigavimo.

Norėdami naudoti "Strava Relative Effort/ Strava Santykinės pastangos" su "Suunto 5":

1. Prieš pradėdami pratybų įrašymą, paspauskite apatinį mygtuką, kad atidarytumėte sporto režimo parinktis.

- 2. Slinkite į SuuntoPlus™ ir paspauskite vidurinį mygtuką.
- 3. Slinkite į Stravą ir paspauskite vidurinį mygtuką.
- 4. Slinkite aukštyn iki pradžios rodinio ir pradėkite naudotis kaip įprasta.
- 5. Pratybų metu paspauskite vidurinį mygtuką, kol pasieksite "Stravos" ekraną, kad realiuoju laiku peržiūrėtumėte santykinių pastangų vertę.
- 6. Sustabdę pratybų įrašymą, santraukoje galite rasti "Stravos" santykinių pastangų rezultatą.
- 7. Norėdami pažvelgti į ilgalaikę analizę, susijusią su santykine pastanga, įsitikinkite, kad jūsų "Suunto 5" yra prijungtas prie "Stravos" per "Suunto App".

Siekiant gauti tuos pačius Santykinių pastangų rezultatus "Suunto 5" kaip "Strava", nepamirškite koreguoti širdies ritmo zonos "Suunto 5", kad atitiktų turimus "Stravoje".

### 6.7. "SuuntoPlus" – Pikų treniruotės

"TrainingPeaks/ Pikų treniruotės" realiuoju laiku rodo "Training Stress Score ®/Treniruočių streso balus" (TSS®), taip pat "Normalized Power ®/ Normalizuotą galią" (NP®) važiuojant dviračiu ir "Normalized Graded Pace™/ Normalizuotą įvertintą tempą" (NGP™) bėgant.

Šios "Pikų treniruočių" funkcijos plačiai naudojamos ištvermės treniruotėse, o "Suunto 5" suteikia galimybę stebėti šiuos rodiklius treniruočių metu.

Kai jūsų pratimas bus baigtas, "Pikų treniruočių" matavimai bus pateikti santraukoje. Norėdami atlikti ilgalaike analize, įsitikinkite, kad jūsų "Suunto 5" prijungtas prie "TrainingPeaks/ Pikų treniruočių" per "Suunto" programą.

"TrainingPeaks/ Pikų treniruočių" funkcijos skirstomos į tris segmentus.

Pikų treniruotės - Dviračio galia

#### Normalized Power® (NP®)/ Normalizuota galia (NP®) važiuojant dviračiu

Normalizuota galia (NP®) yra gaunama iš išmatuotų vatų ir atsižvelgia į dispersiją tarp pastovios ir svyruojančios treniruotės, kad apskaičiuotumėte fiziologines išlaidas - kiek streso galite įdėti savo kūnui, palyginti su tuo, kiek reikia atsigavimo. Normalizuota galia (NP®) įvertina jūsų vidutinę galią, jei būtumėte važiavę pastoviomis pastangomis.

Reikia naudoti dviračių galios matuoklį.

Norėdami gauti daugiau informacijos, apsilankykite: https://www.trainingpeaks.com/blog/what-isnormalized-galia/

#### Training Stress Score Ⓡ/Treniruočių streso balai (TSS®)

Bet kokiai treniruotei, kurioje yra galios, tempo ar širdies ritmo duomenų, gali būti priskirta "Training Stress Score Ⓡ/Treniruočių streso balų" (TSS®) reikšmė. Treniruočių streso balai (TSS®) nurodo bendrą treniruočių krūvį ir fiziologinį stresą, kurį sukelia treniruotė, atsižvelgiant į treniruotės trukmę ir intensyvumą.

Gebėdami sekti treniruočių krūvį realiu laiku, galite koreguoti pratybų kelyje pastangas ir trukmę, padėdami pasiekti savo tikslą.

Ilgalaikiai treniruočių apkrovos duomenys gali būti analizuojami "TrainingPeaks/ Pikų treniruotės" programoje.

#### Intensity Factor®/ Intensyvumo koeficientas (IF®)

Intensyvumo koeficientas rodo santykinį intensyvumą, lyginant Normalizuotą galią (NP®) su funkcine ribine galia. Intensyvumo koeficientas® (IF®) rodo, kaip sunkiai treniruojatės.

Intensyvumo koeficientas (IF®):

- 1. atkūrimo treniruotės turėtų būti iki 0,75
- 2. ištvermės važiavimai 0,75-0,85
- 3. tempo treniruotės 0,85-0,95
- 4. anaerobiniai slenksčio intervalai 0,95–1,05.

Trumpalaikiams bandymams, t. y. 10 km, Intensyvumo koeficientas (IF®) turėtų būti 1,05-1,15.

Norėdami gauti daugiau informacijos, apsilankykite: https://www.trainingpeaks.com/blog/normalizedpower-intensyvumo faktorius-mokymas-stresas/

#### Pikų treniruotės - Bėgimo tempas

#### Normalized Graded Pace™/ Normalizuotas įvertintas tempas (NGP™) bėgimui

Bėgant kalvotu reljefu gali būti sunku nustatyti tempą. Įkalnėje tempas tampa lėtesnis, nors pastangos išlieka tokios pačios. Normalizuotas įvertintas tempas (NGP™) nurodo lygiavertį greitį lygiame paviršiuje. Bėgimo metu galite lengvai koreguoti savo pastangas, stebėdami normalizuotą įvertintą tempą (NGP™) realiuoju laiku laikrodyje.

Norėdami gauti daugiau informacijos, apsilankykite: https://www.trainingpeaks.com/blog/what-isnormalized-graded-pace/

#### Running pace Training Stress Score/ Bėgimo tempo treniruočių streso balai (rTSS)

Bet kokiai treniruotei, kurioje yra galios, tempo ar širdies ritmo duomenų, gali būti priskirta treniruočių streso balų (TSS®) reikšmė. Treniruočių streso balai (TSS®) pasakoja apie bendrą treniruočių krūvį ir fiziologinį stresą, kurį sukelia treniruotė, atsižvelgiant į treniruotės trukmę ir intensyvumą.

Gebėdami sekti treniruočių krūvį realiu laiku, galite koreguoti pratybų kelyje pastangas ir trukmę, padėdami pasiekti savo tikslą.

Ilgalaikiai treniruočių apkrovos duomenys gali būti analizuojami "TrainingPeaks/ Pikų treniruotės" programoje. Treniruotės streso balais (TSS®) remiantis važiavimo tempas yra pažymėtas kaip "rTSS".

#### Intensity Factor®/ Intensyvumo koeficientas (IF®)

Intensyvumo koeficientas (IF®) rodo santykinį bėgimo intensyvumą lyginant normalizuotą įvertintą tempą su aerobinio slenksčio tempu. Intensyvumo koeficientas suteikia paprastą matavimą, kuris parodo, kaip sunkiai treniruojatės.

Intensyvumo koeficientas (IF®):

- 5. atkūrimo treniruotės turėtų būti iki 0,75
- 6. ištvermės bėgimai 0,75-0,85
- 7. tempo treniruotės 0,85-0,95
- 8. anaerobiniai slenksčio intervalai 0,95–1,05.

Norėdami gauti daugiau informacijos, apsilankykite: https://www.trainingpeaks.com/blog/normalizedpower-intensyvumas-faktorius-mokymas-stresas/

### Piko treniruotės - Širdies susitraukimų dažnis

### Širdies ritmo treniruočių streso balai (hrTSS)

Bet kuri treniruotė, kurioje yra galios, tempo ar širdies ritmo duomenų, gali būti priskirta Treniruočių streso balų (TSS®) reikšme. Treniruočių streso balai (TSS®) nurodo bendrą treniruočių krūvį ir fiziologinį stresą, kurį sukelia treniruotė, atsižvelgiant į treniruotės trukmę ir intensyvumą.

Gebėdami sekti treniruočių krūvį realiu laiku, galite koreguoti pratybų kelyje pastangas ir trukmę, padėdami pasiekti savo tikslą.

Ilgalaikiai treniruočių apkrovos duomenys gali būti analizuojami "TrainingPeaks/ Piko treniruočių" programoje. Treniruočių streso balai (TSS®) pagal bėgimo tempą yra pažymėti kaip hrTSS.

Norėdami gauti daugiau informacijos, prašome apsilankyti: https://www.trainingpeaks.com/blog/normalized-power-intensity-factor-training-stress/

### Piko treniruotės – "Suunto 5"

Norėdami naudoti "TrainingPeaks/ Piko treniruotes" su "Suunto 5":

- 1. Prieš pradėdami pratybų įrašymą, paspauskite apatinį mygtuką, kad atidarytumėte sporto režimo parinktis.
- 2. Slinkite į SuuntoPlus™ ir paspauskite vidurinį mygtuką.
- 3. Slinkite žemyn iki "TrainingPeaks/ Piko treniruotės" ir pasirinkite "Running pace/ Bėgimo tempas", "Cycling power/ Dviračio galia" arba "Heart rate/ Širdies susitraukimų dažnis".
- 4. Slinkite aukštyn iki pradžios rodinio ir pradėkite pratimą kaip įprasta.
- 5. Veiklos metu paspauskite vidurinį mygtuką, kol pasieksite "TrainingPeaks/ Piko treniruotės" ekraną, kad peržiūrėtumėte Treniruočių streso balų (TSS®) reikšmę realiuoju laiku ir Normalizuotą galią (NP®) važiavimui dviračiu arba Normalizuotą įvertintą tempą (NGP™) bėgimui.
- 6. Sustabdę pratybų įrašymą, suvestinėje galite rasti Piko treniruočių Treniruočių streso balus (TSS®) ir Normalizuotą galią (NP®) arba Normalizuotą įvertintą tempą (NGP™).

Norėdami pažvelgti į ilgalaikę analizę, susijusią su santykinėmis pastangomis, įsitikinkite, kad jūsų "Suunto 5" yra prijungtas prie "TrainingPeaks/ Piko treniruočių" per "Suunto App".

## 6.8. "SuuntoPlus": Pasaulio bėgimas "Sparnai gyvenimui"

"Wings for Life World Run/ Pasaulio bėgimas "Sparnai gyvenimui" - tai unikalios bėgimo lenktynės, kurių metu renkamos lėšos stuburo smegenų traumų gydymui. Finišo linijos nėra. Vietoj to, jūs startuojate kartu su tūkstančiais žmonių visame pasaulyje tuo pačiu metu ir bėgate kuo toliau, kol jus aplenkia gaudytojų automobilis.

"Pasaulio bėgimo "Sparnai gyvenimui" funkcija imituoja "gaudytojų automobilį", kad motyvuotų kasdienes treniruotes ir padėtų treniruotis lenktynėms. Gaudytojų automobilis pradeda persekioti praėjus 30 minučių nuo jūsų starto ir palaipsniui didina greitį, bandydamas jus pagauti. Bėgdami matysite, kaip toli jis yra atsilikęs, ir apytikslį atstumą bei laiko trukmę, kurią turėsite nubėgti, kol jis jus pasivys.

Norėdami naudoti "Sparnai gyvenimui" funkciją su savo "Suunto 5":

1. Prieš pradėdami pratybų įrašymą, paspauskite apatinį mygtuką, kad atidarytumėte sporto režimo parinktis.

- 2. Slinkite į SuuntoPlus™ ir paspauskite vidurinį mygtuką.
- 3. Slinkite žemyn ir pasirinkite Wings for Life World Run/ Pasaulio bėgimas "Sparnai gyvenimui".
- 4. Slinkite aukštyn iki pradžios rodinio ir pradėkite pratimą kaip įprasta.
- 5. Pratimo metu paspauskite vidurinį mygtuką, kol pasieksite ekraną Wings for Life World Run/ Pasaulio bėgimas "Sparnai gyvenimui".

Po to, kai jūs sustabdėte pratybų įrašymo, galite rasti "Pasaulio bėgimo "Sparnai gyvenimui" rezultatą kaip santraukos dalį.

# 7. Priežiūra ir palaikymas

# 7.1. Tvarkymo gairės

Su įrenginiu elkitės atsargiai - jo nemuškite ir nepaleiskite.

Įprastomis aplinkybėmis laikrodžiui nereikia priežiūros. Reguliariai nuplaukite jį gėlu vandeniu, švelniu muilu ir atsargiai išvalykite korpusą drėgnu, minkštu skudurėliu ar zomša.

Naudokite tik originalius "Suunto" priedus - ne originalių priedų padarytai žalai garantija netaikoma.

# 7.2. Baterija

Vieno įkrovimo trukmė priklauso nuo to, kaip naudojate laikrodį ir kokiomis sąlygomis. Pavyzdžiui, žema temperatūra sumažina vieno įkrovimo trukmę. Apskritai įkraunamų baterijų talpa laikui bėgant mažėja.

 PASTABA: Jei dėl sugedusios baterijos neįprastai sumažėja talpa, "Suunto" kompensuoja baterijos pakeitimą vienerius metus arba ne daugiau kaip 300 įkrovimų, atsižvelgiant į tai, kas įvyks anksčiau.

Kai baterijos įkrovos lygis yra mažesnis nei 20 %, o vėliau – 5 %, laikrodyje rodoma senkančios baterijos piktograma. Jei įkrovimo lygis labai žemas, laikrodis pereina į mažos galios režimą ir rodo įkrovimo piktogramą.

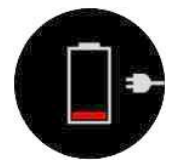

Laikrodžiui įkrauti naudokite pateiktą USB kabelį. Kai baterijos lygis yra pakankamai aukštas, laikrodis atsibunda iš mažesnės galios režimo.

**AS ISPĖJIMAS:** Įkraukite laikrodį naudodami tik USB adapterius, kurie atitinka IEC 60950-1 standartą ribotam maitinimui. Naudojant reikalavimų neatitinkančius adapterius gali būti sugadintas laikrodis arba kilti gaisras.

# 7.3. Utilizacija

Prietaisą išmeskite pagal vietines elektronikos atliekų taisykles. Nemeskite jo į šiukšles. Jei norite, galite grąžinti įrenginį artimiausiam "Suunto" pardavėjui.

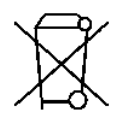

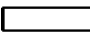

# 8. Nuoroda

### 8.1. Atitiktis

Su atitiktimi susijusios informacijos ir išsamių techninių specifikacijų ieškokite "Gaminio saugos ir reguliavimo informacija", pristatytoje kartu su jūsų "Suunto 5" arba pateikta www.suunto.com/userguides.

# 8.2. CE (Europos sertifikatas)

Šiuo dokumentu "Suunto Oy" pareiškia, kad OW186 tipo radijo įrenginiai atitinka Direktyvą 2014/53/ES. Visą ES atitikties deklaracijos tekstą galima rasti šiuo interneto adresu: www.suunto.com/EUconformity.

 $\epsilon$ 

Suunto 5

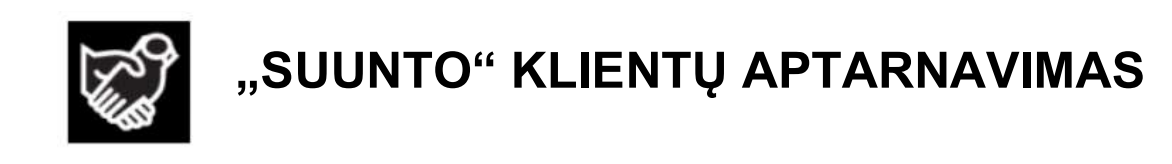

# www.suunto.com/support www.suunto.com/register

Gamintojas: Suunto Ltd. Tammisto kauppatie 7 A, FI-01510 Vantaa FINLAND

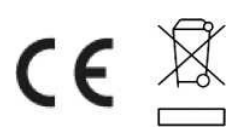

© Suunto Oy 06/2021 "Suunto" yra registruotasis "Suunto Oy" prekės ženklas. Visos teisės saugomos.